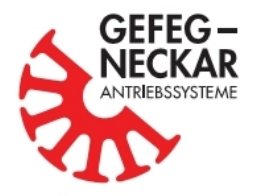

**User Manual** 

**Drives with CAN interface**

MC/MCN/PC motors MCE/UCE/PCE controllers

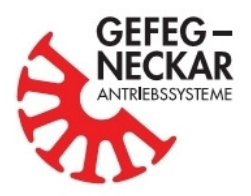

# **Imprint**

**© GEFEG-NECKAR Antriebssysteme GmbH, 2011** 

Industriestraße 25-27 D-78559 Gosheim

Tel. +49 (0) 74 26 / 608-0 Fax: +49 (0) 74 26 / 608-410

www.gefeg-neckar.de info@gefeg-neckar.de

# **Important information**

This manual is intended primarily for planners, engineers, technicians and service personnel, and should be read carefully before using the products.

#### **Disclaimer of warranty**

This user manual was prepared with great care. It describes the functionality of the standard products. The conformity of the contents with the described hardware and software has been carefully checked. Nevertheless, variance can not be completely excluded, so that the editor can't accept responsibility or liability for the accuracy. In particular, descriptions and technical data are not guaranteed properties in the legal sense. All current standards and regulations, even if they are not mentioned here explicitly, must be observed. The company reserves the right to make modifications to the products without prior notice.

#### **Commissioning of the product**

The corresponding products in this manual may only be operated by qualified personnel which are capable (because of there training an experience) to identify/avoid risks and hazards.

#### **Suggestions and questions**

For any suggestions and proposals for improvement, please contact the above address or write an e-mail to: info@gefeg-neckar.de

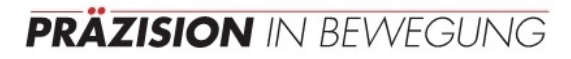

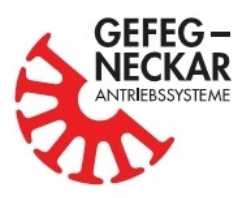

# **Table of Contents**

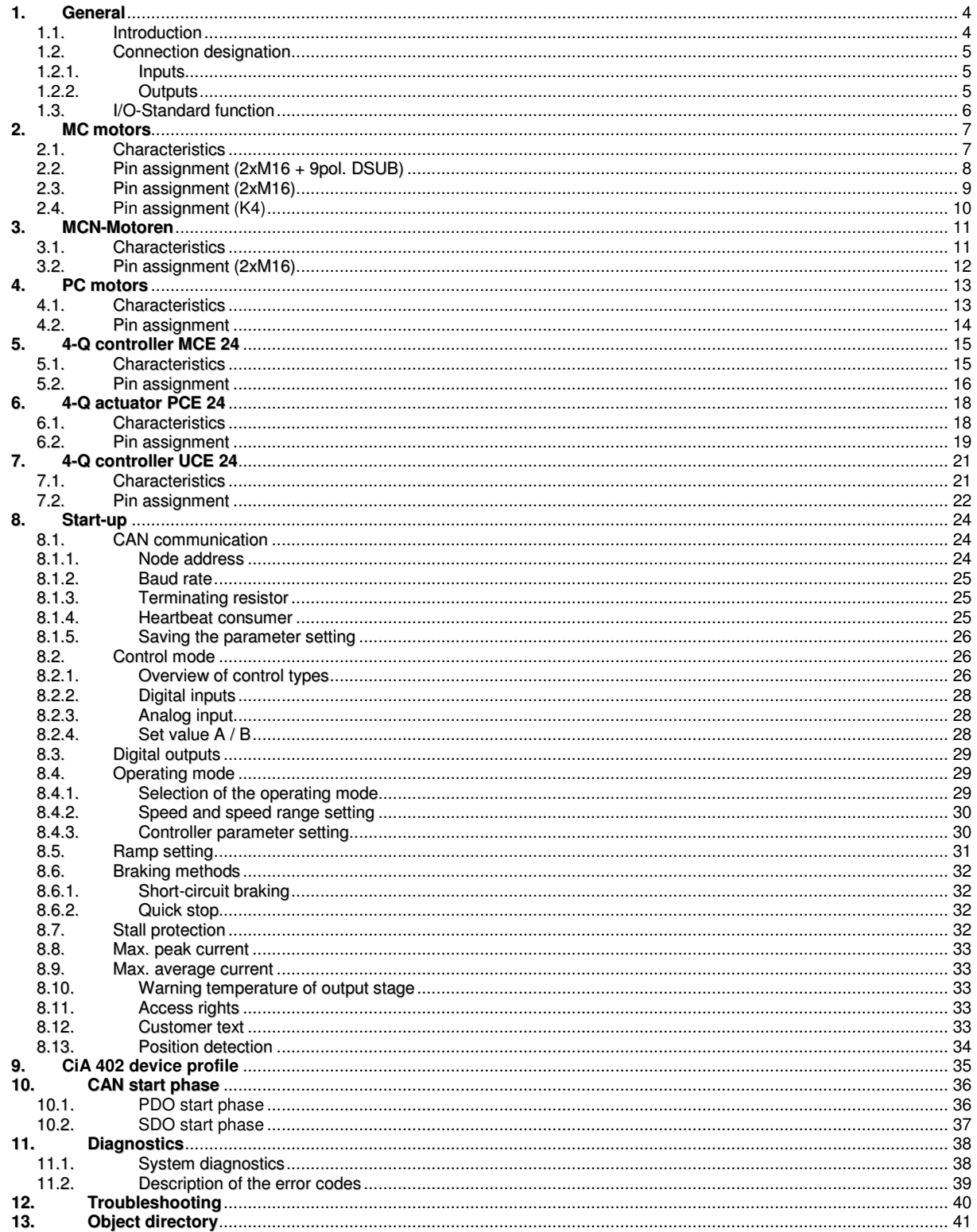

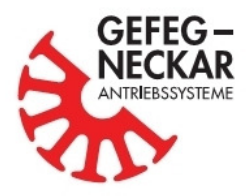

# **1. General**

### **1.1. Introduction**

The company GEFEG-NECKAR Antriebssysteme GmbH based in Gosheim emerged in 2004 from the merger of the motor manufacturer GEFEG established in 1948 in Augsburg and of the motor manufacturer NECKAR Kleinstmotoren established in 1967 in Deißlingen. As a pioneer in its sector, NECKAR Kleinstmotoren started in 1995, as part of a customer project, with the development of the integrated electronics used in brushless small DC motors. Only one year later, the complete MH series of brushless DC motors was established. Today the company uses a modern electronic platform for universal use in many electronically controlled drives and in external electronic units. It is based on powerful hardware components, has a CAN interface and guarantees a high degree of flexibility, functionality and user comfort.

The same electronic platform is used in the brushless motors of the MC series, brushed motors of the PC series and in the external electronic units of the MCE, UCE and PCE series. This allows the users to control the different drives always in the same way.

The parameter setting of the electronic platform is done via a CAN interface. It uses the CANopen<sup>®</sup> protocol (CiA 402 device profile). Users who do not yet use a CAN bus system can also operate the drive by means of analog and/or digital signals. However, even in this case, the integrated CAN interface offers the advantage of simple parameter setting, start-up and monitoring.

The powerful commissioning software "MotorMonitor" together with a suitable CAN/USB adapter and a PC allow the user to communicate with the drive at any time. This software not only recognizes the electronic platform, but also adjusts it such that only the parameters implemented in the concrete product are displayed. The software allows the user to change parameters, to control the drive or to monitor important data such as temperature, velocity and power consumption. For more detailed information on the software, please refer to the separately available "MotorMonitor" user manual.

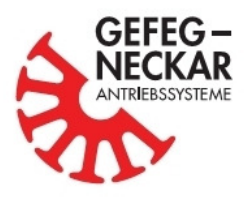

## **1.2. Connection designation**

All connections mentioned in the user manual were given an unambiguous type designation (type). The meaning of this designation can be seen from the following list. Digital states are represented throughout the user manual, as is customary in digital technology, by 0 and 1 ( $0 = LOW / 1 = HIGH$ ).

### **1.2.1. Inputs**

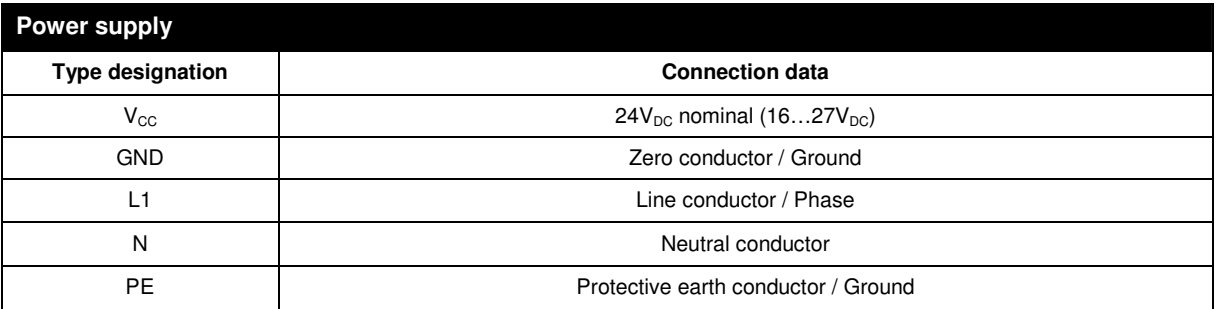

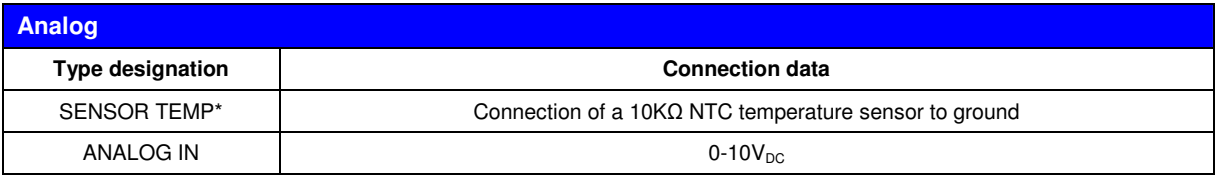

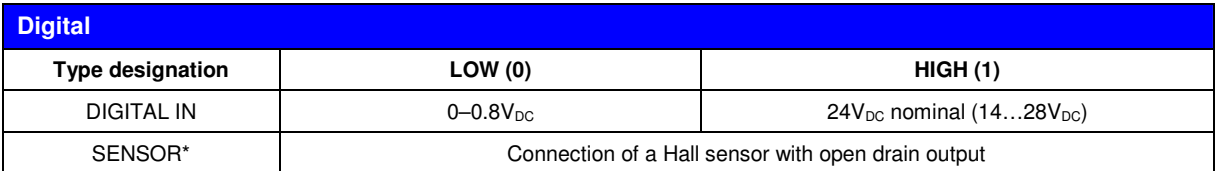

\* only with external electronic unit

### **1.2.2. Outputs**

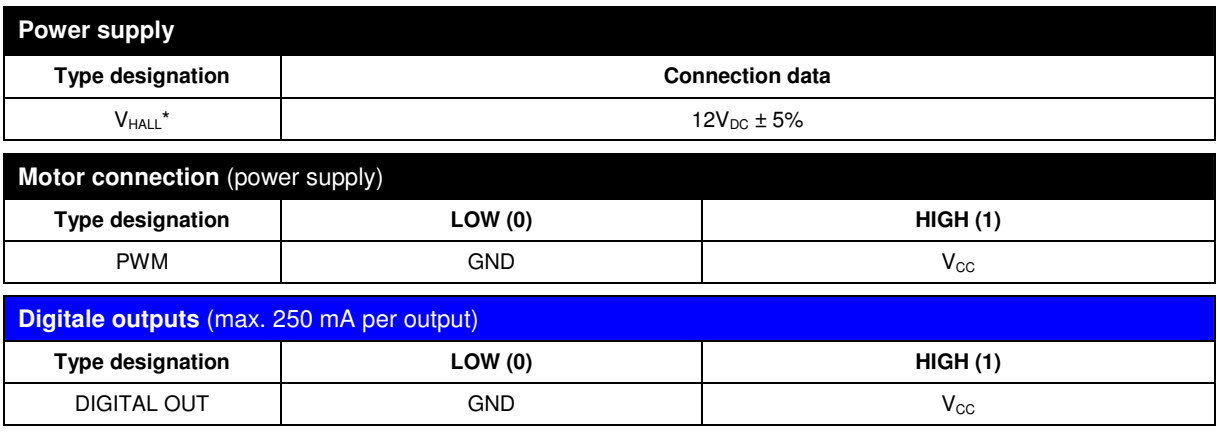

\* only with external electronic unit

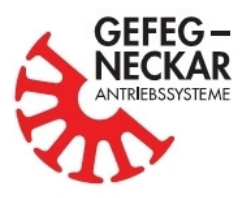

# **1.3. I/O-Standard function**

All I/O's provided by the electronics can be parameterized in there function. The standard parameterization is, unless otherwise ordered, as follows (detailed info see section 8.2 and 8.3):

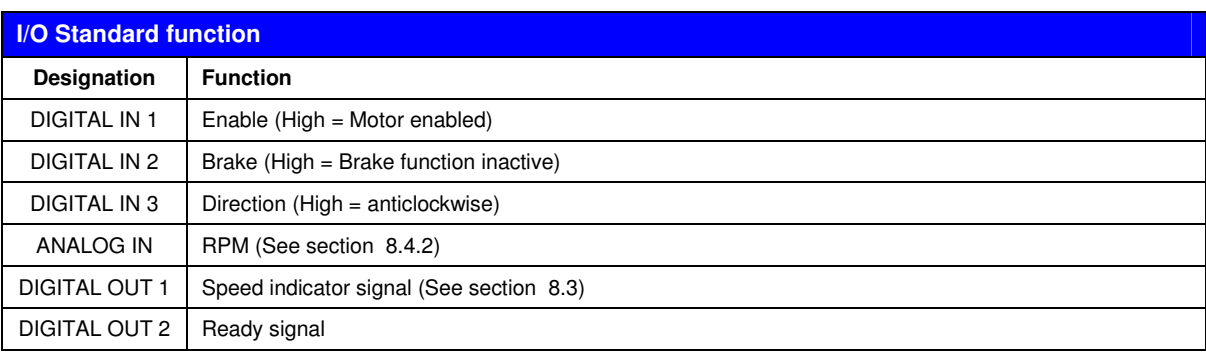

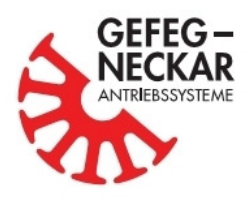

# **2. MC motors**

Brushless motors are being used nowadays in many applications, in particular because of their good efficiency, long service life, wide speed range, simple speed controllability and good dynamics. Their functional principle is similar to that of conventional DC motors. However, they are not commutated mechanically by a collector and carbon brushes, but electronically via power transistors. Thus, the service life of brushless DC motors is only .limited by the only wear component left, the ball bearings.

The MC series consists of permanently excited block-commutated, brushless DC motors. The special feature of these motors is not only their excellent design, but also the completely integrated electronic platform. The cylindrical motors are suitable without problems for protection types until IP65, owing to their compact and sealed design. The motor housing is made of an anodized aluminum alloy in its standard version. However, for special applications, motor housings made of stainless steel are also being offered.

All MC motors can optionally be equipped with worm, helical and planetary gears. This not only increases the range of versions, but also allows individual customer adaptations.

## **2.1. Characteristics**

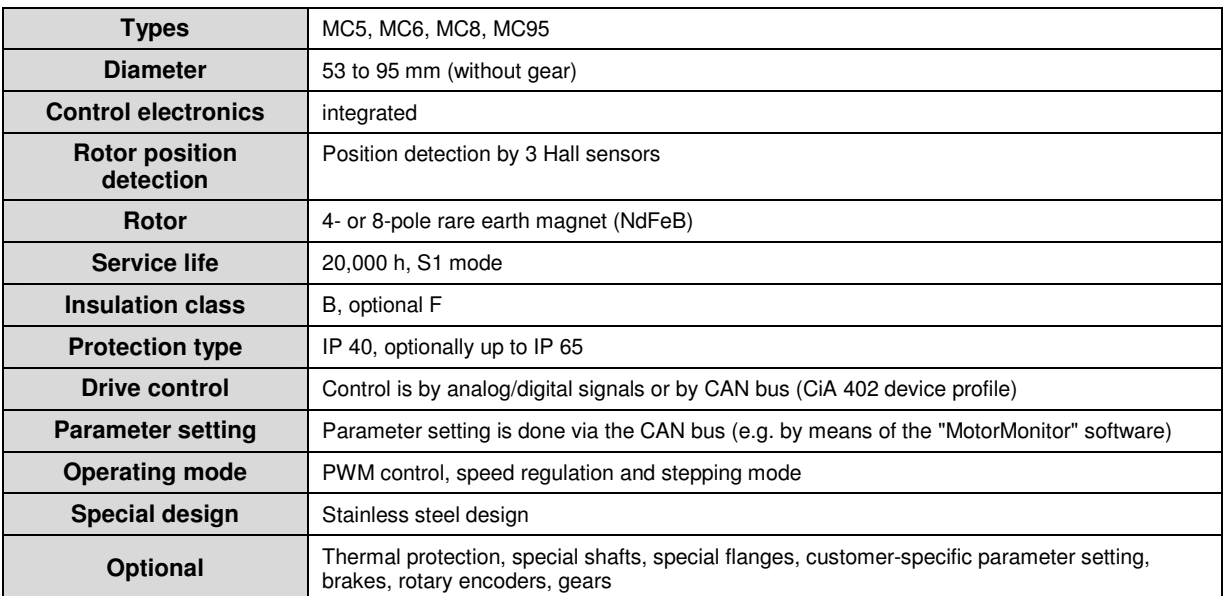

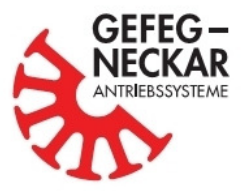

# **2.2. Pin assignment (2xM16 + 9pol. DSUB)**

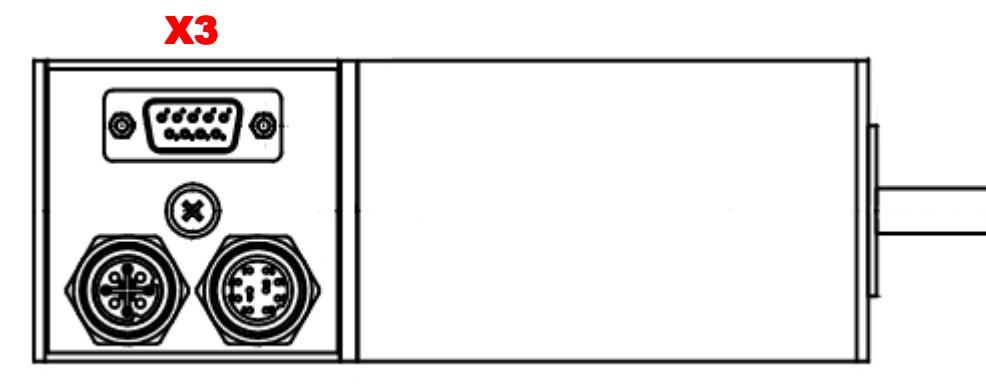

X1 X2

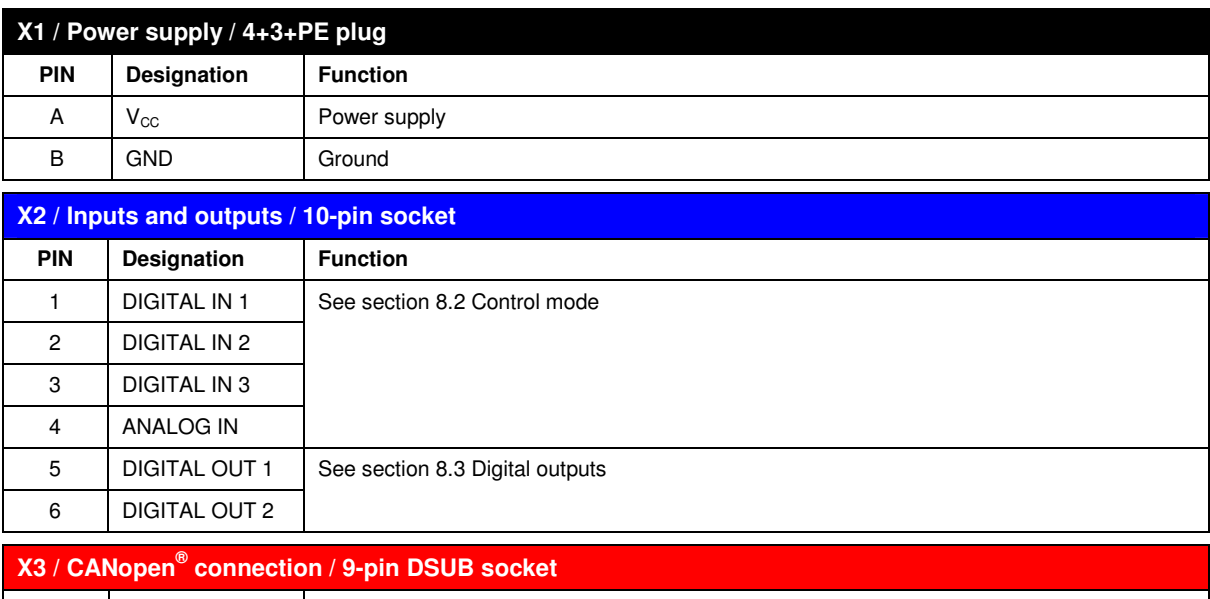

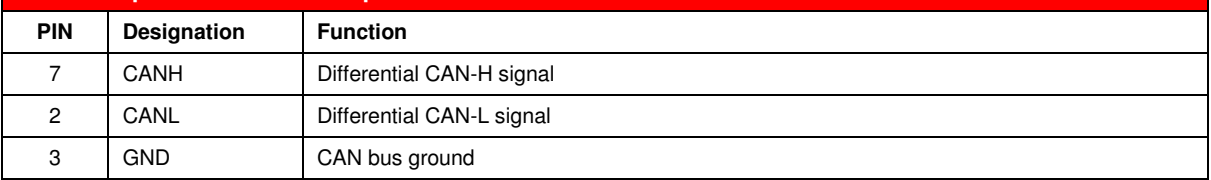

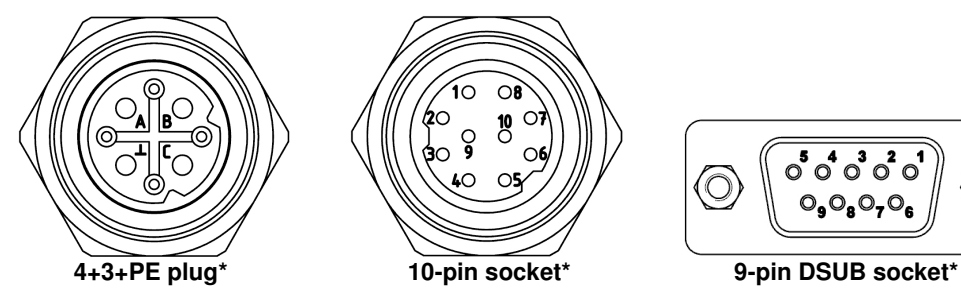

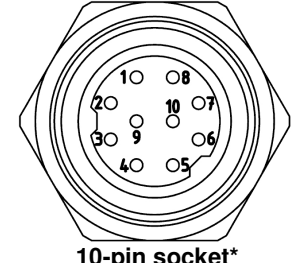

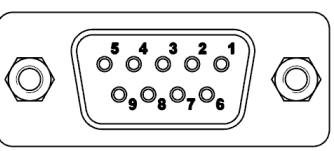

\* View of connection side

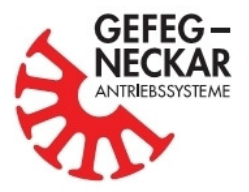

# **2.3. Pin assignment (2xM16)**

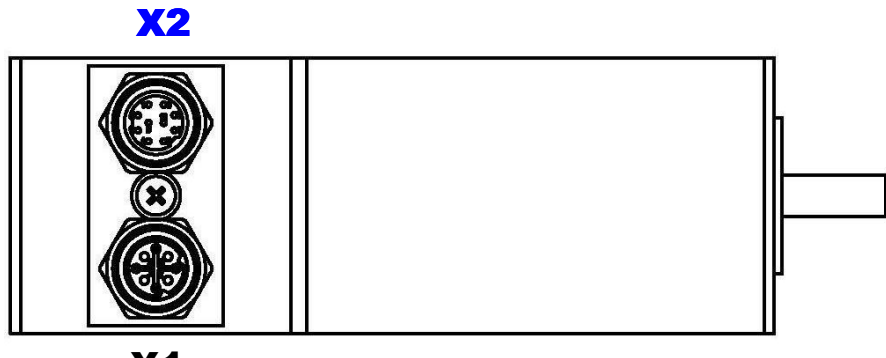

X1

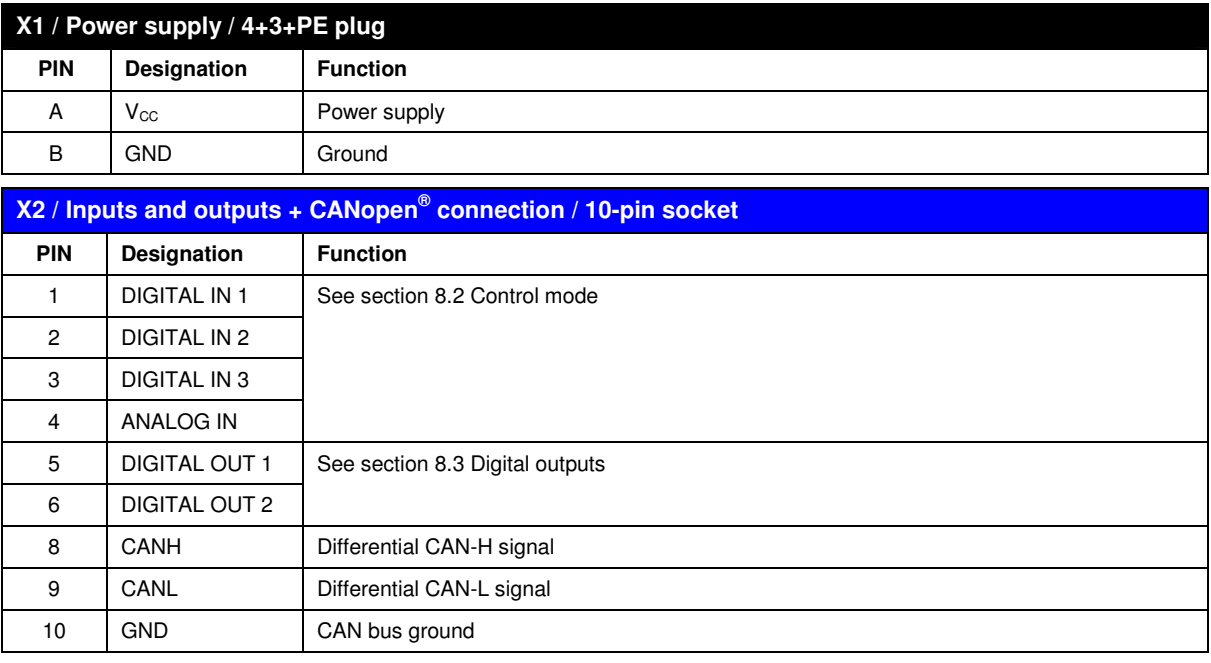

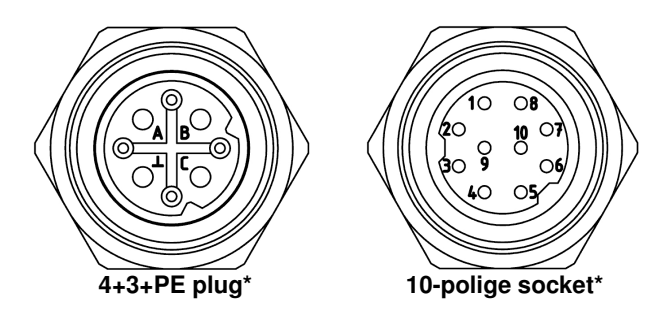

\* View of connection side

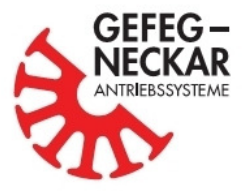

## **2.4. Pin assignment (K4)**

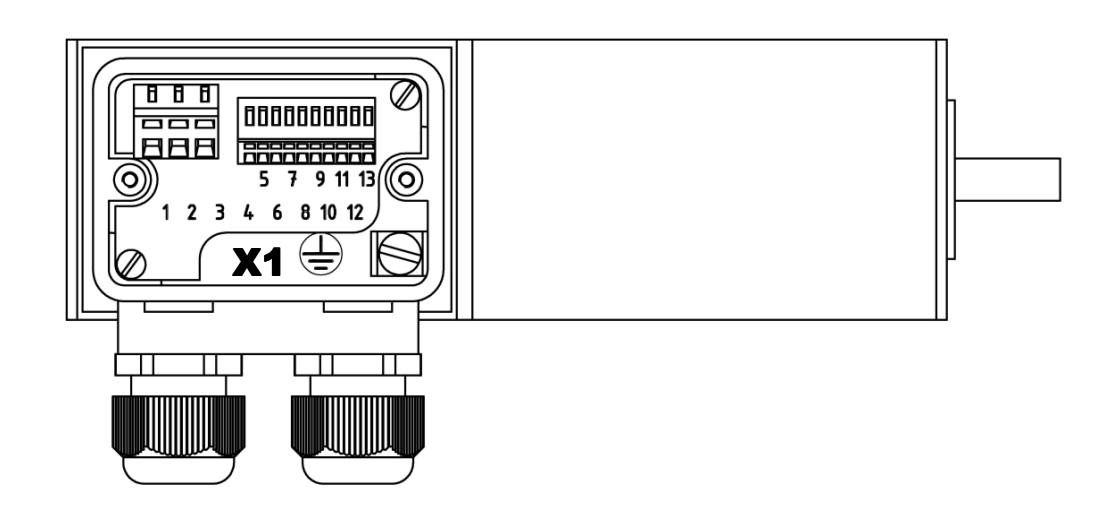

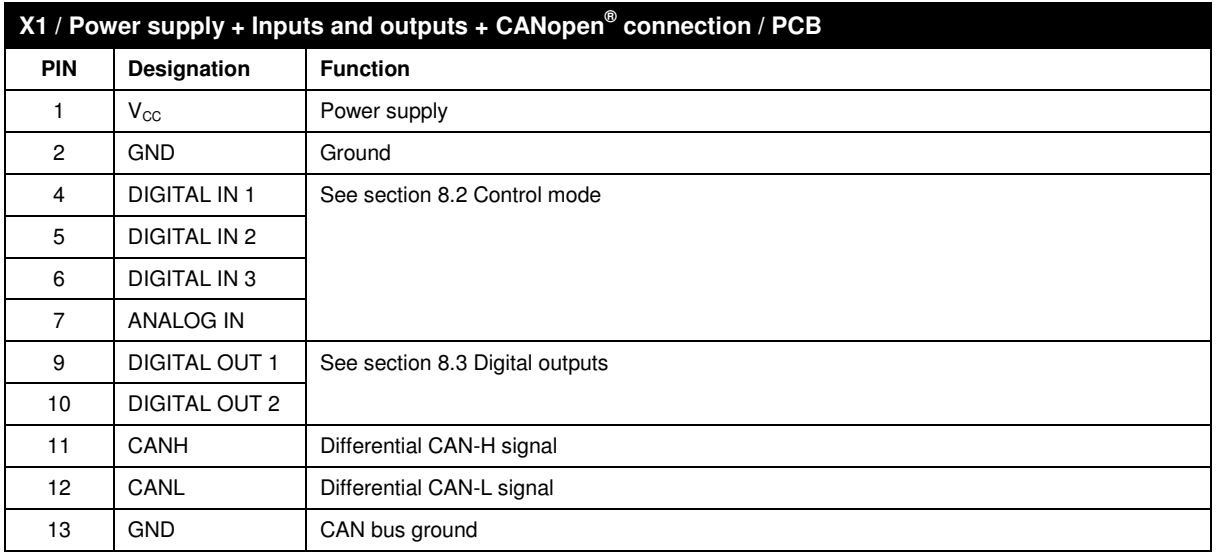

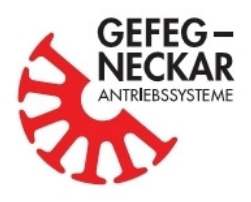

# **3. MCN-Motoren**

Brushless motors are being used nowadays in many applications, in particular because of their good efficiency, long service life, wide speed range, simple speed controllability and good dynamics. Their functional principle is similar to that of conventional DC motors. However, they are not commutated mechanically by a collector and carbon brushes, but electronically via power transistors. Thus, the service life of brushless DC motors is only .limited by the only wear component left, the ball bearings.

The MCN series consists of permanently excited block-commutated, brushless DC motors. The special feature of these motors is not only their excellent design, but also the completely integrated electronic platform with  $230V_{AC}$  power supply. The cylindrical motors are suitable without problems for protection types until IP65, owing to their compact and sealed design. The motor housing is made of an anodized aluminum alloy in its standard version. However, for special applications, motor housings made of stainless steel are also being offered.

All MCN motors can optionally be equipped with worm, helical and planetary gears. This not only increases the range of versions, but also allows individual customer adaptations.

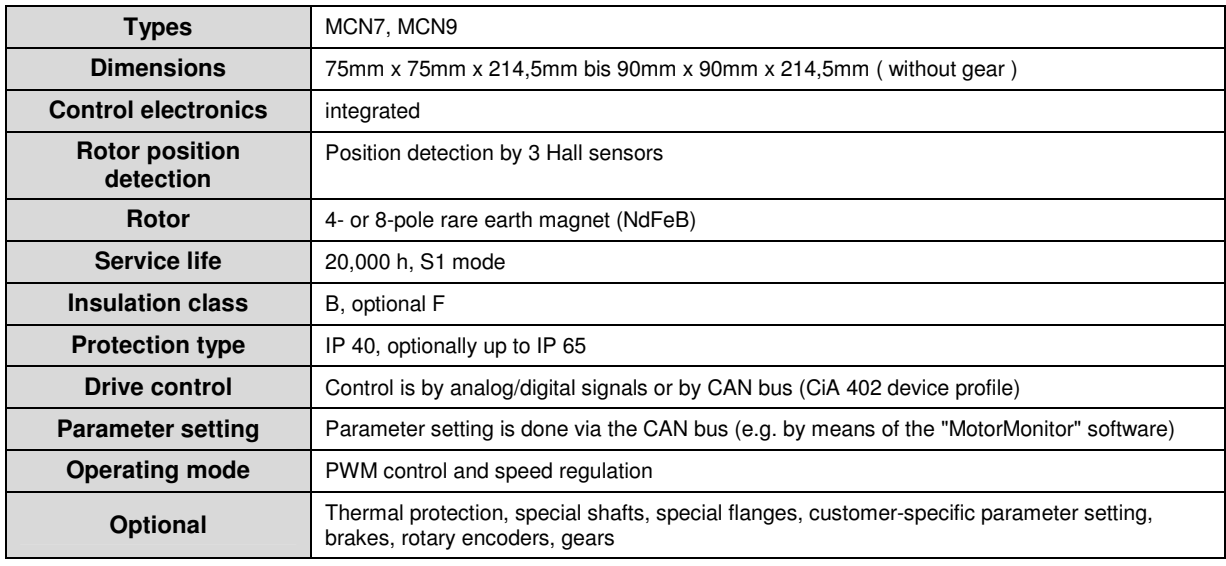

## **3.1. Characteristics**

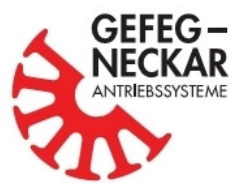

# **3.2. Pin assignment (2xM16)**

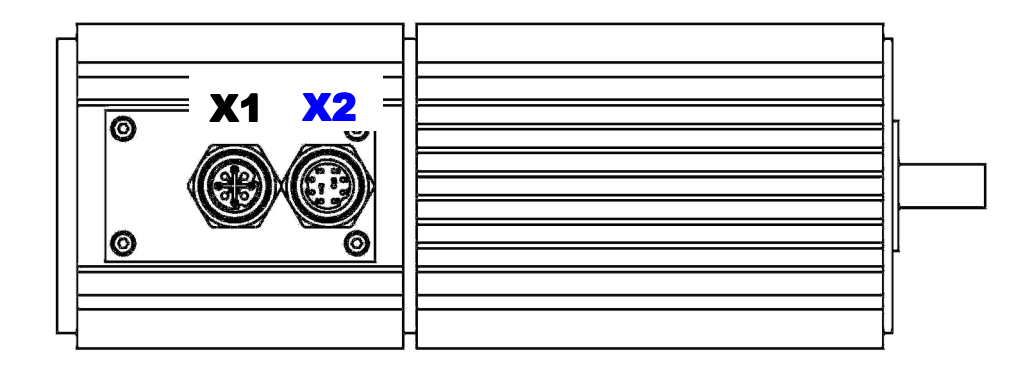

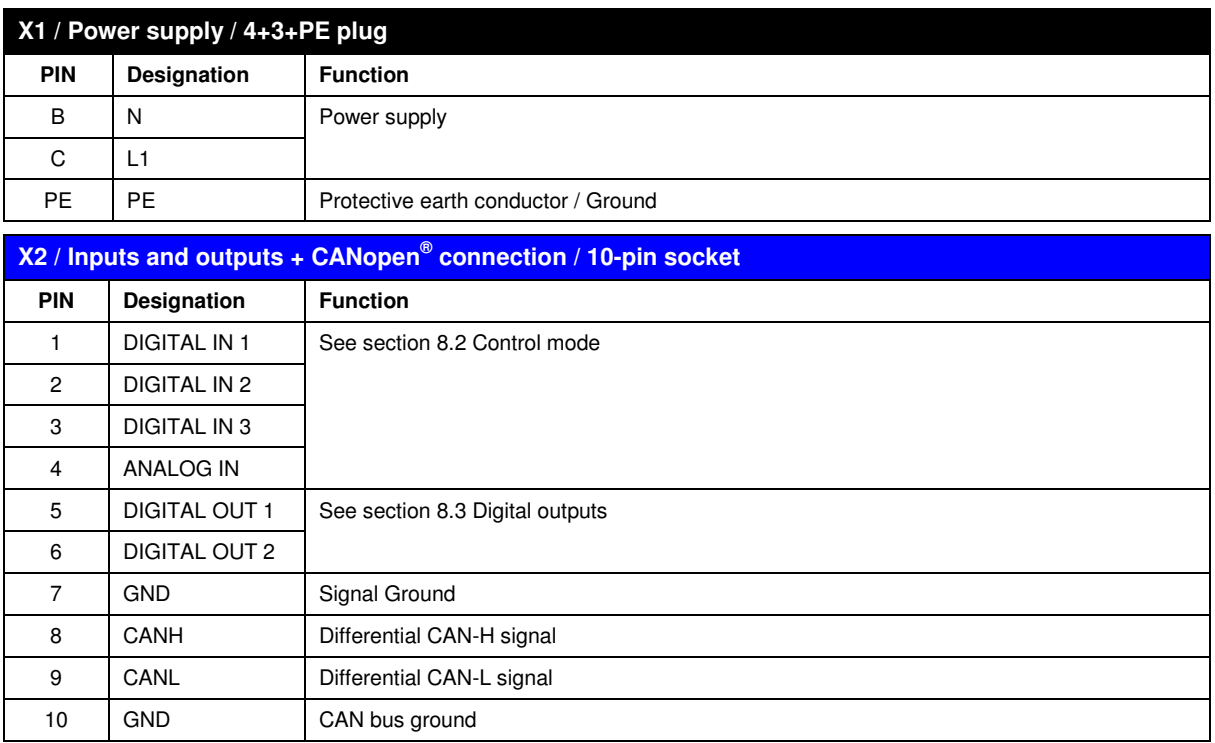

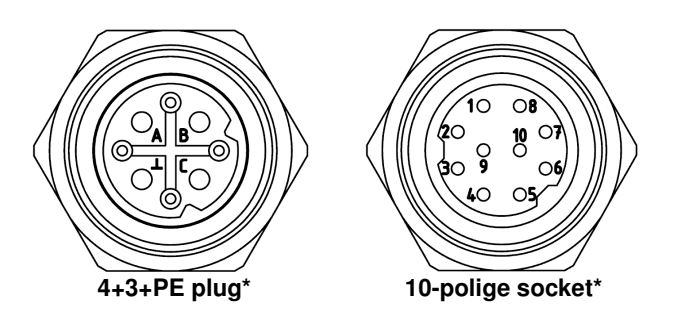

\* View of connection side

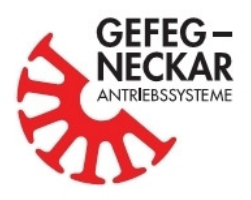

# **4. PC motors**

For more than 100 years, the brushed electric motor has been an indispensable part of our lives. Even if this driving principle is nowadays losing more and more of its importance, there will always be applications for which a brushed drive is indispensable, not only for technical reasons, but also for economical ones.

The PC series consists of permanently excited block-commutated, brushed DC motors. The special feature of these motors is not only their excellent design, but also the completely integrated electronic platform. The cylindrical motors are suitable without problems for protection types until IP65, owing to their compact and sealed design. The motor housing is made of an anodized aluminum alloy.

All PC motors can optionally be equipped with worm, helical and planetary gears. This not only increases the range of versions, but also allows individual customer adaptations.

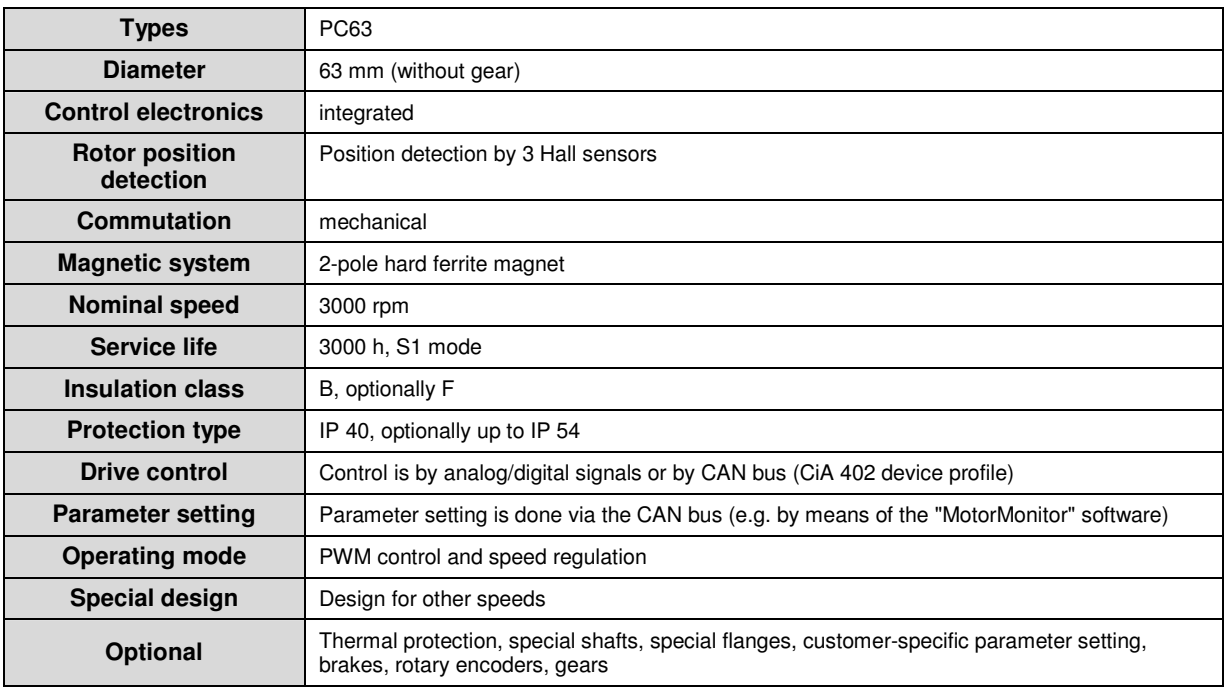

## **4.1. Characteristics**

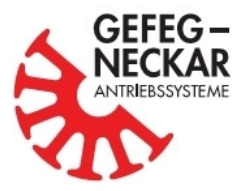

## **4.2. Pin assignment**

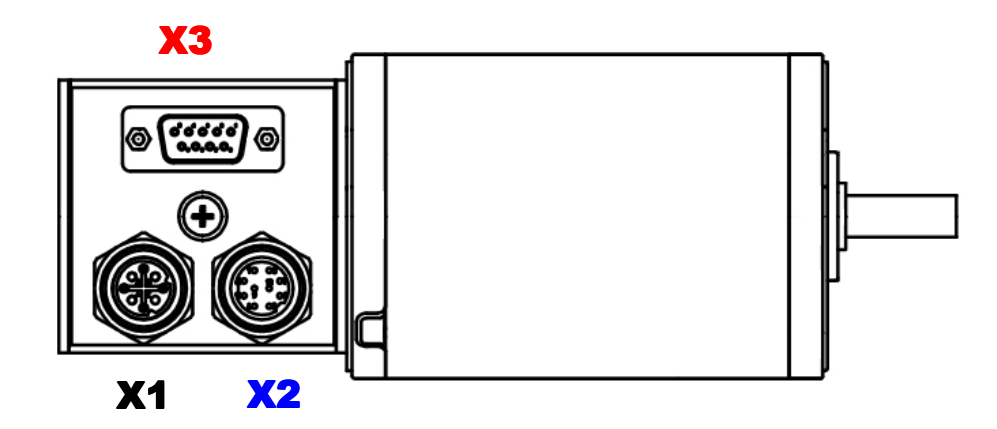

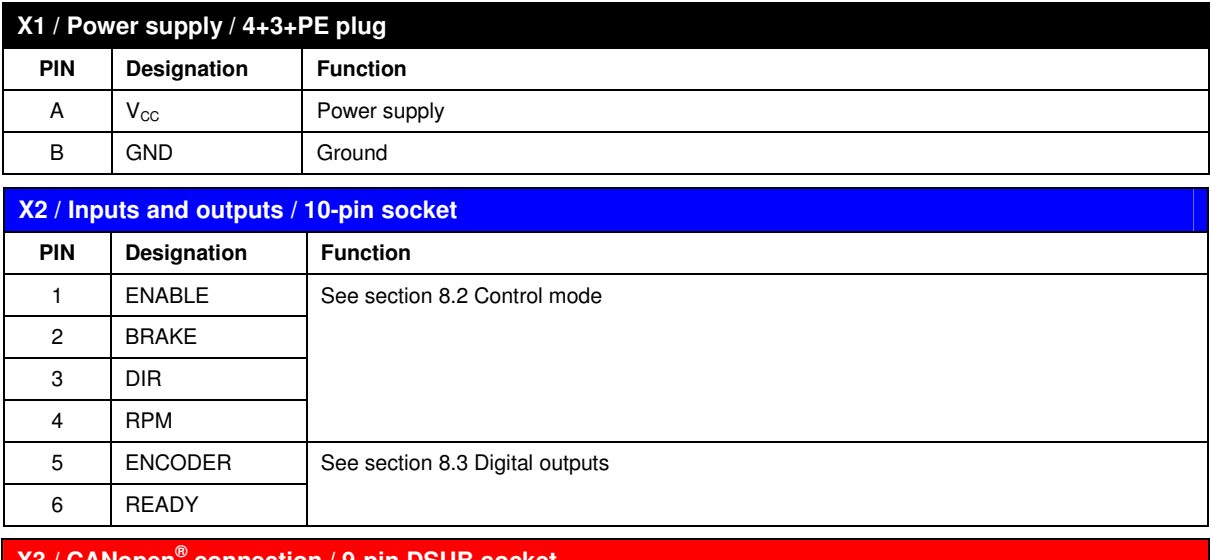

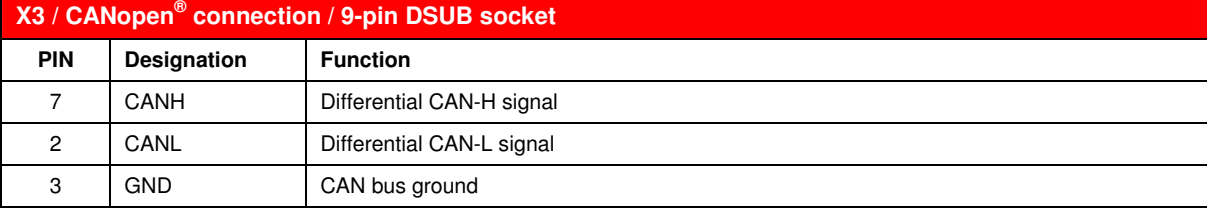

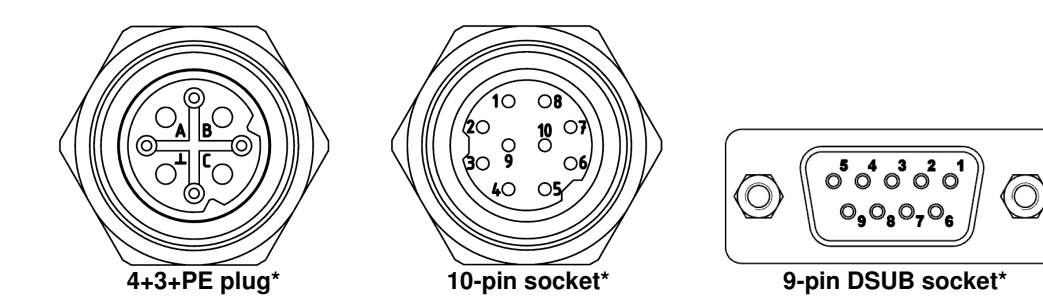

\* View of connection side

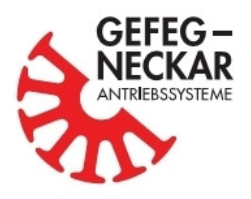

# **5. 4-Q controller MCE 24**

A compact drive with integrated operation electronics simplifies wiring in systems and saves room in the switch cabinet. However, there are applications in which the electronics must be housed in a separate housing and not in the motor, due to restricted space.

The 4-Q controller "MCE 24" is an external commutation electronic unit. It is not only suitable for controlling/regulating brushless block-commutated DC motors of the M and EC series, but also makes it possible to monitor them.

## **5.1. Characteristics**

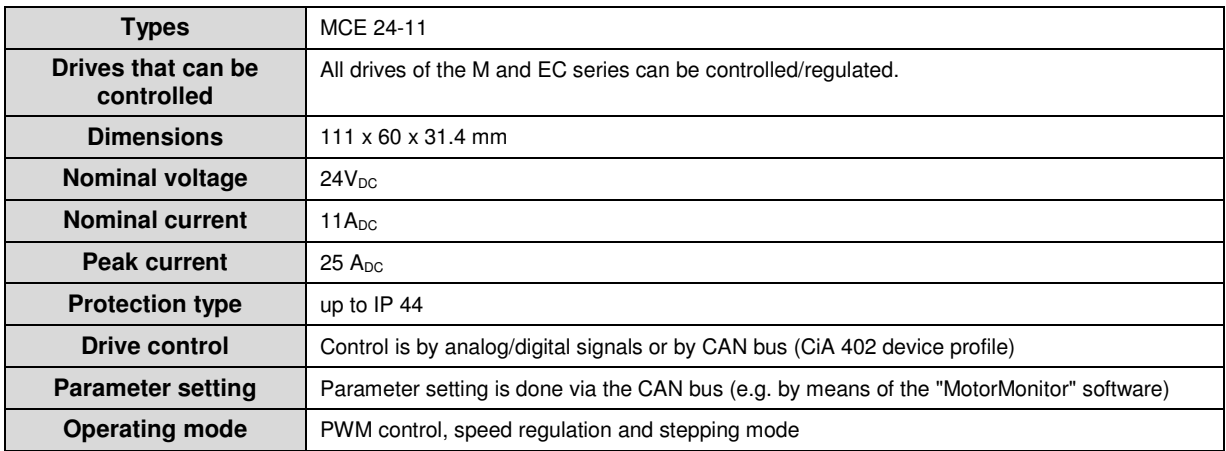

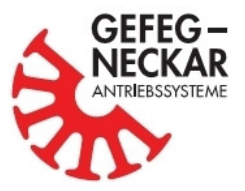

## **5.2. Pin assignment**

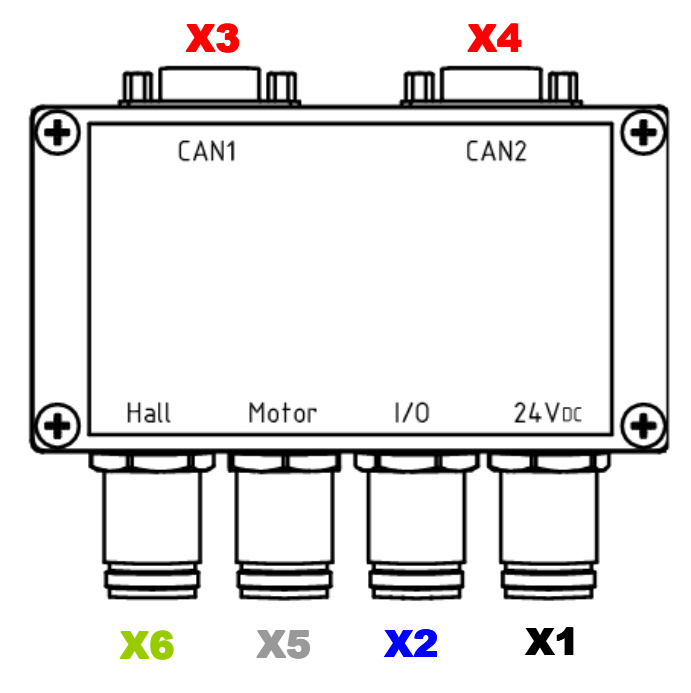

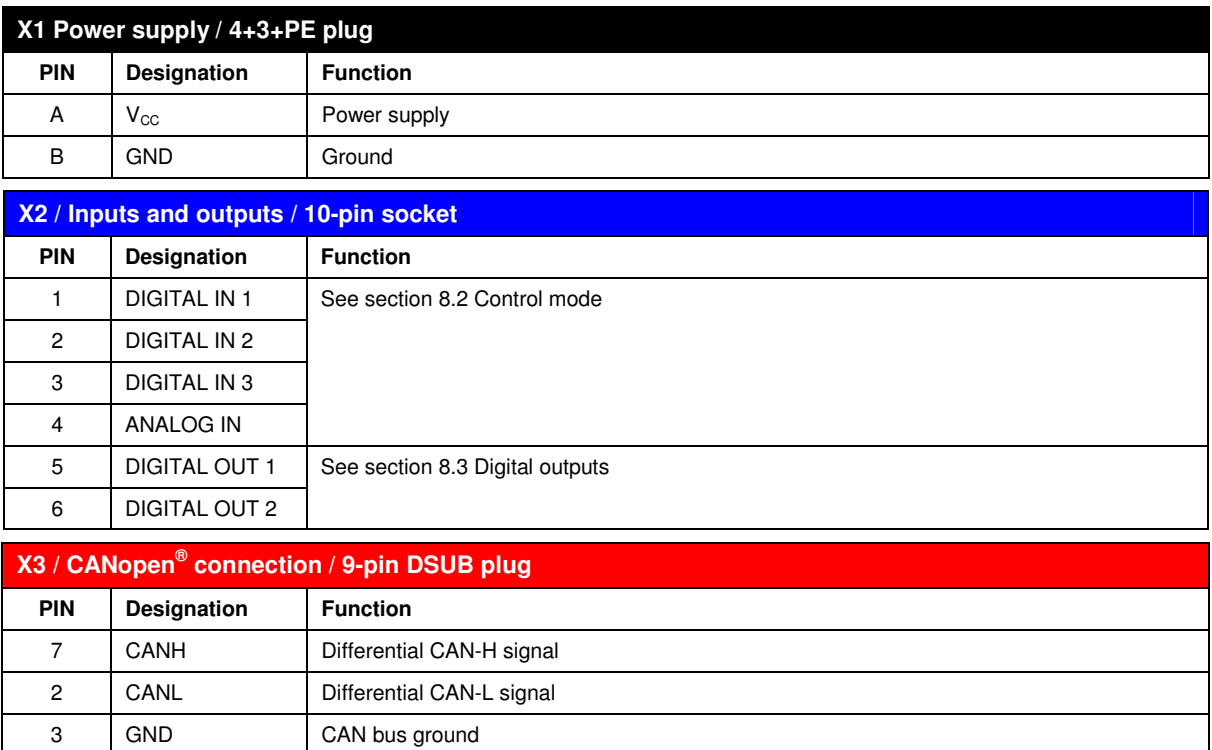

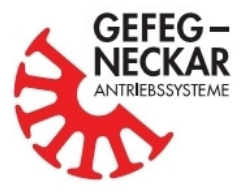

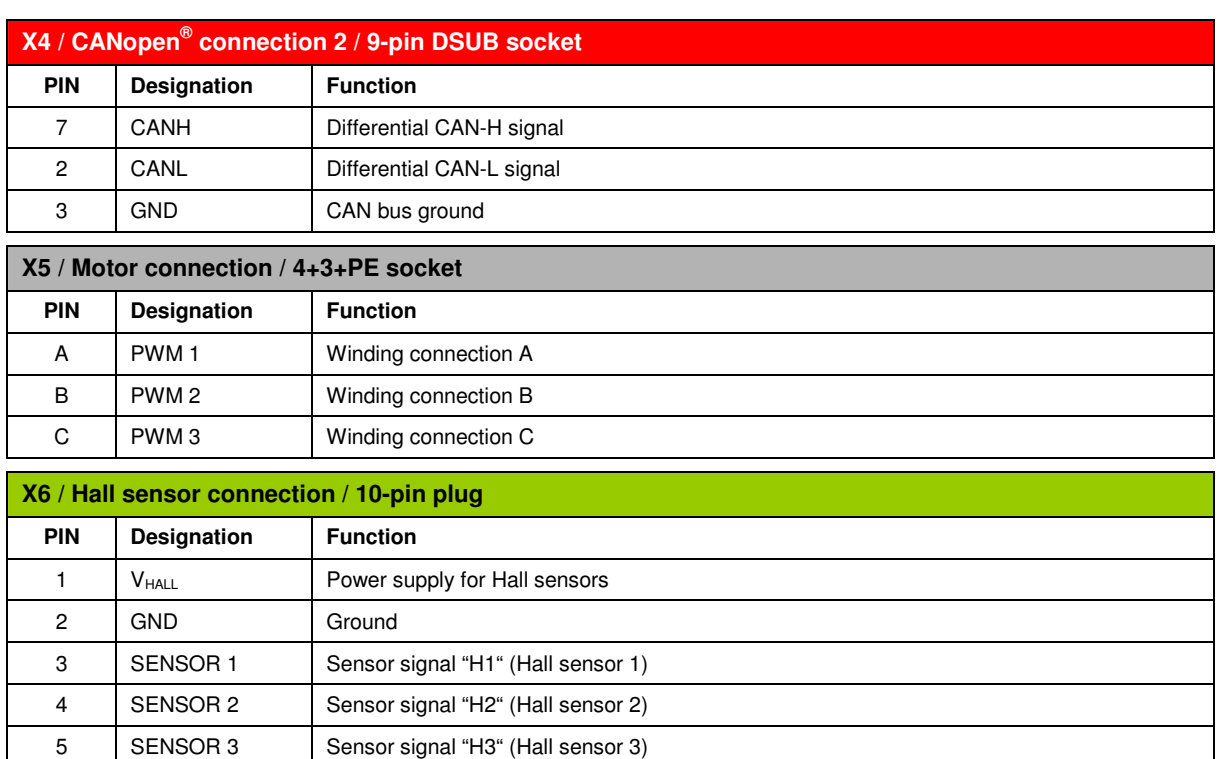

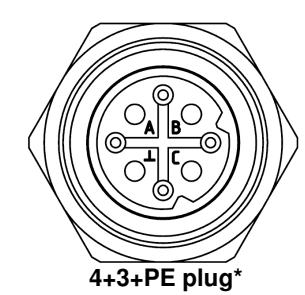

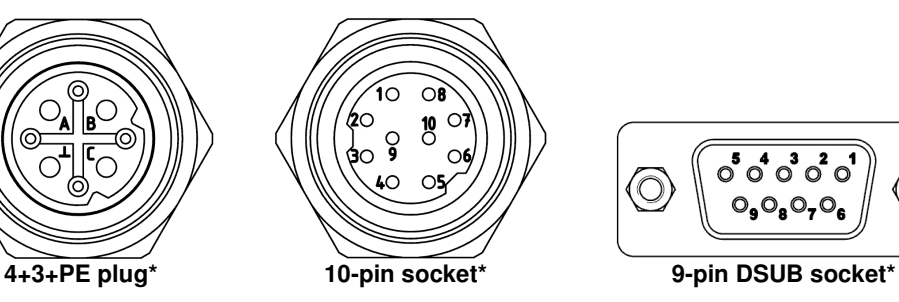

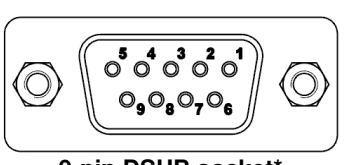

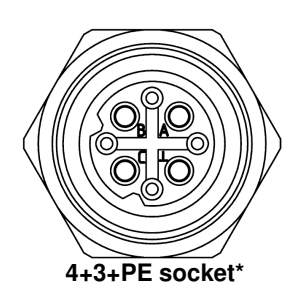

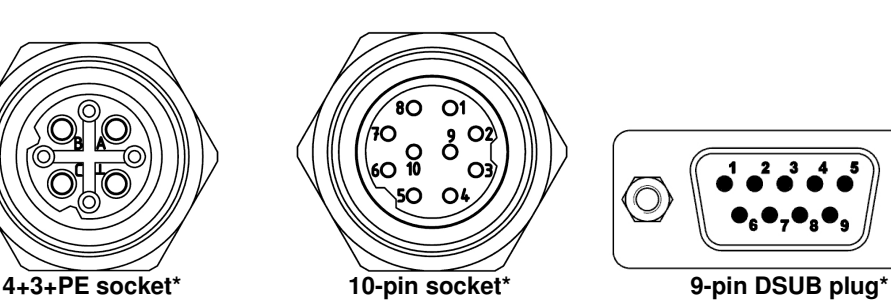

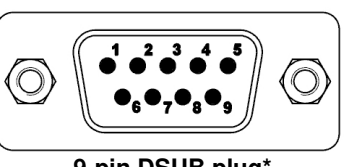

\* View of connection side

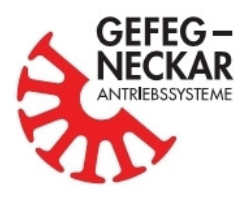

# **6. 4-Q actuator PCE 24**

A compact drive with integrated operation electronics simplifies wiring in systems and saves room in the switch cabinet. However, there are applications in which the electronics must be housed in a separate housing and not in the motor, due to restricted space.

The 4-Q actuator "PCE 24" is an external control electronic unit. It is not only suitable for controlling brushed block-commutated DC motors of the PN, G and PG series, but also allows simple and userfriendly parameter setting.

## **6.1. Characteristics**

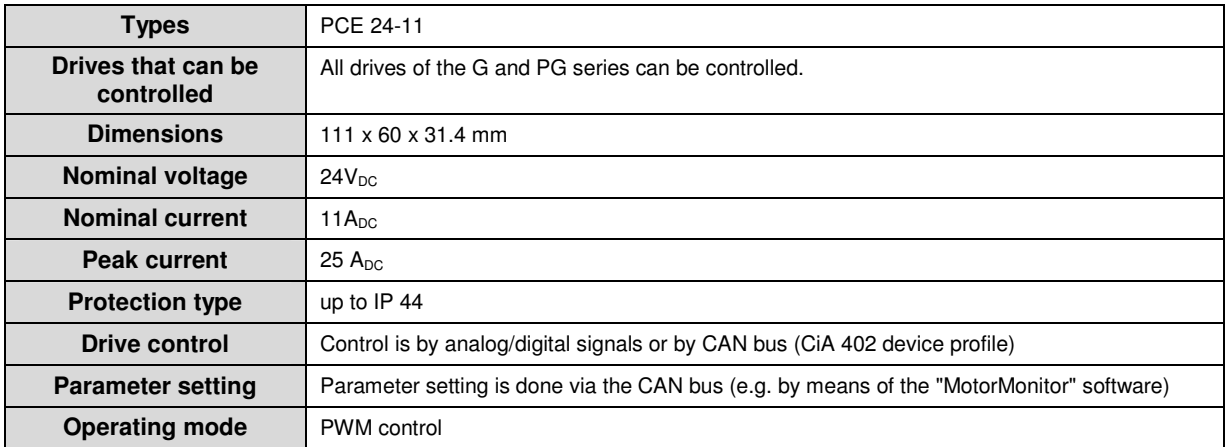

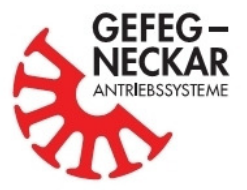

## **6.2. Pin assignment**

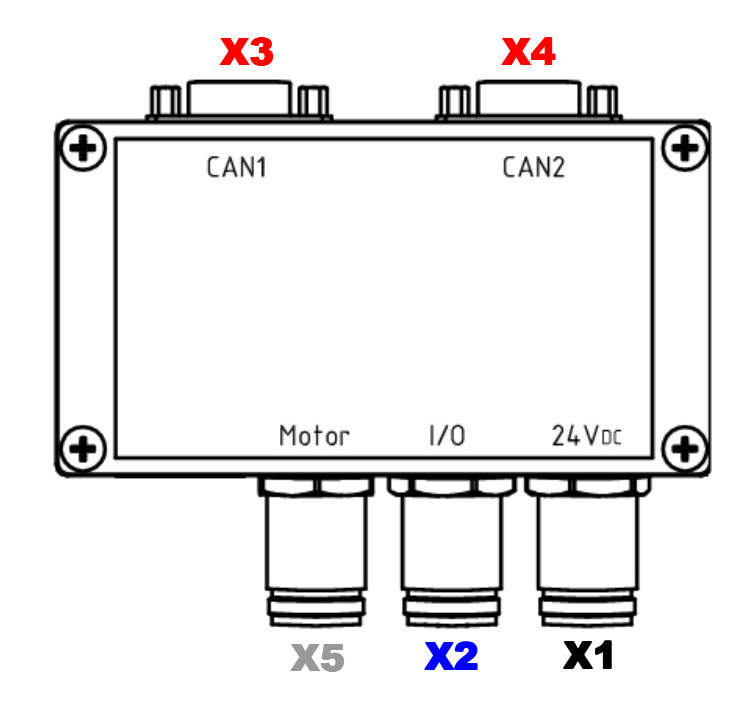

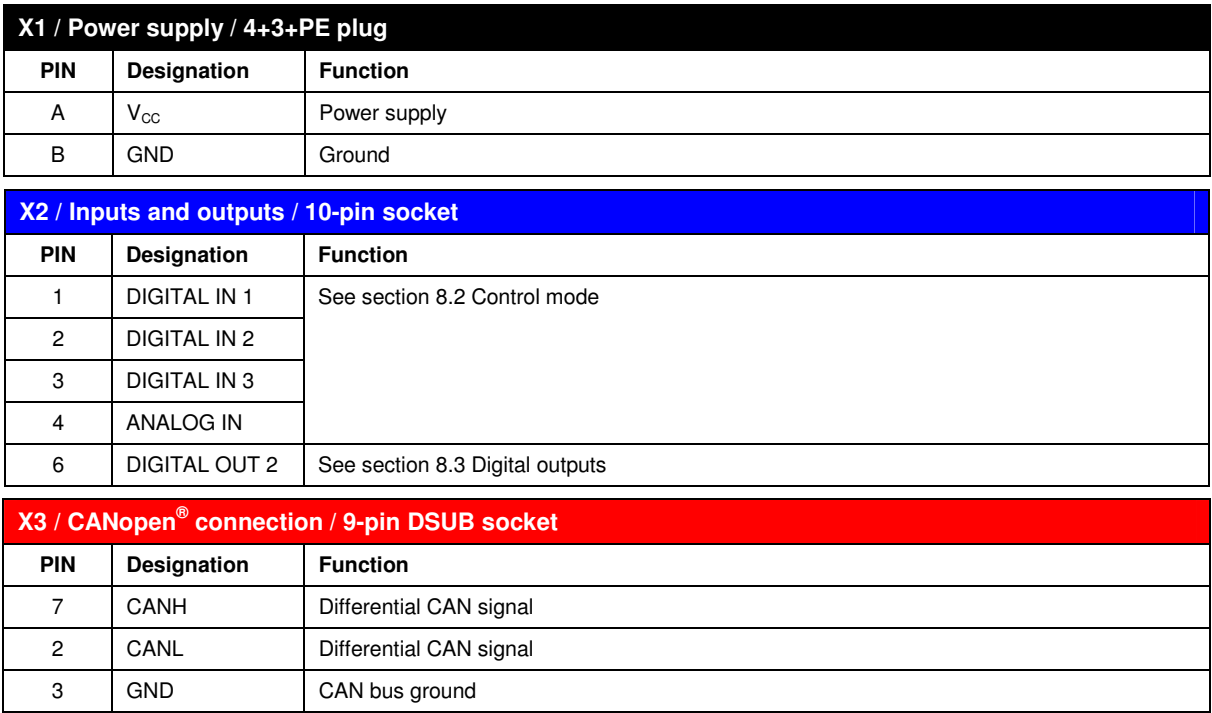

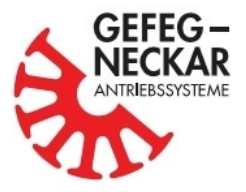

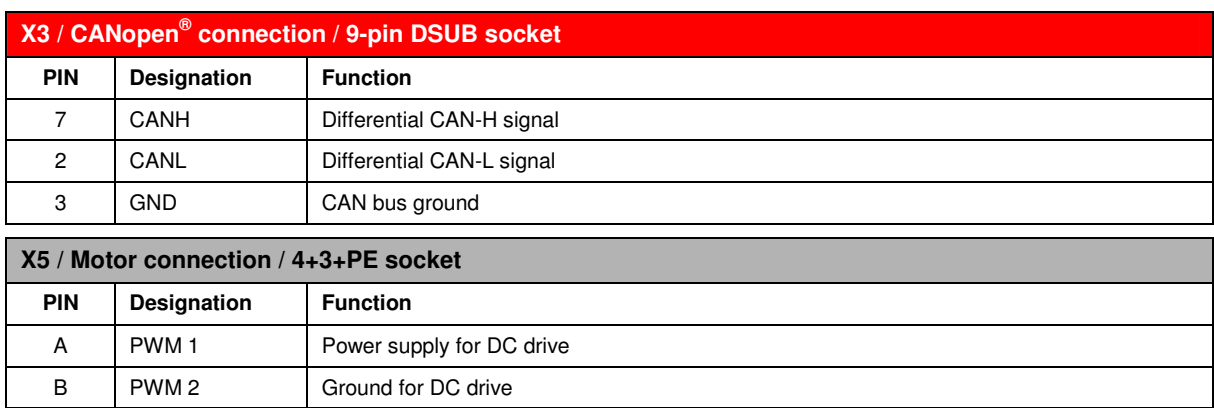

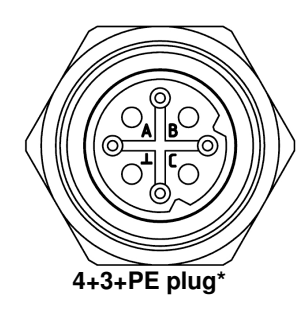

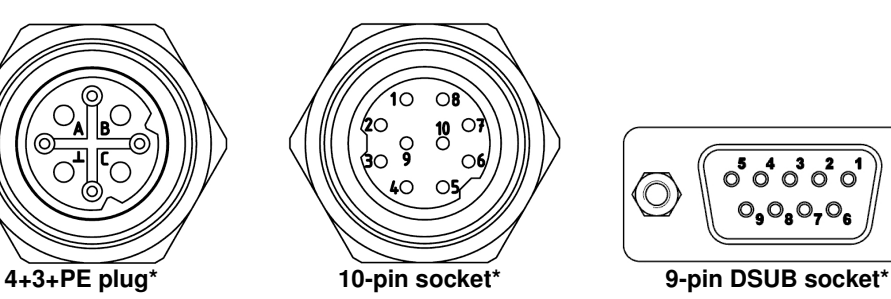

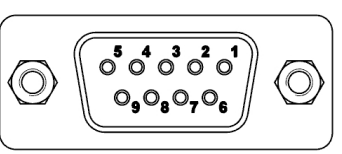

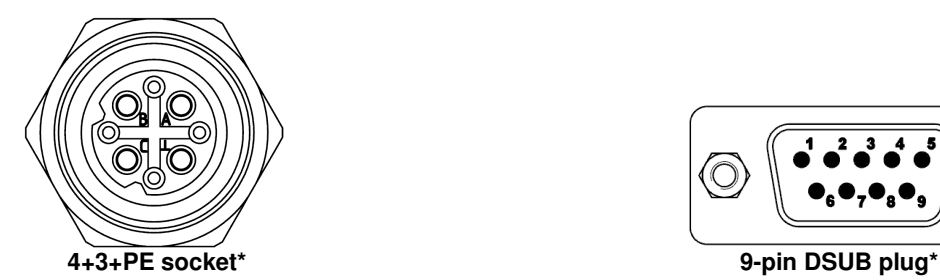

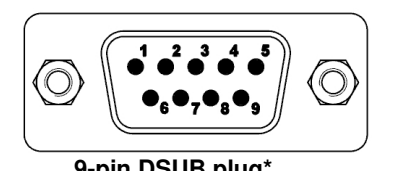

\* View of connection side

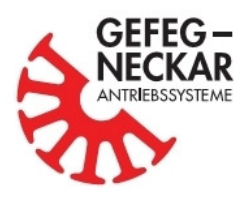

# **7. 4-Q controller UCE 24**

A compact drive with integrated operation electronics simplifies wiring in systems and saves room in the switch cabinet. However, there are applications in which the electronics must be housed in a separate housing and not in the motor, due to restricted space.

The 4-Q controller "UCE 24" is an external commutation electronic unit. It is suitable for controlling/regulating not only mechanically, but also electronically commutated DC motors. Thus, the electronic unit supports all motors of the M, EC, PN, G and PG series.

## **7.1. Characteristics**

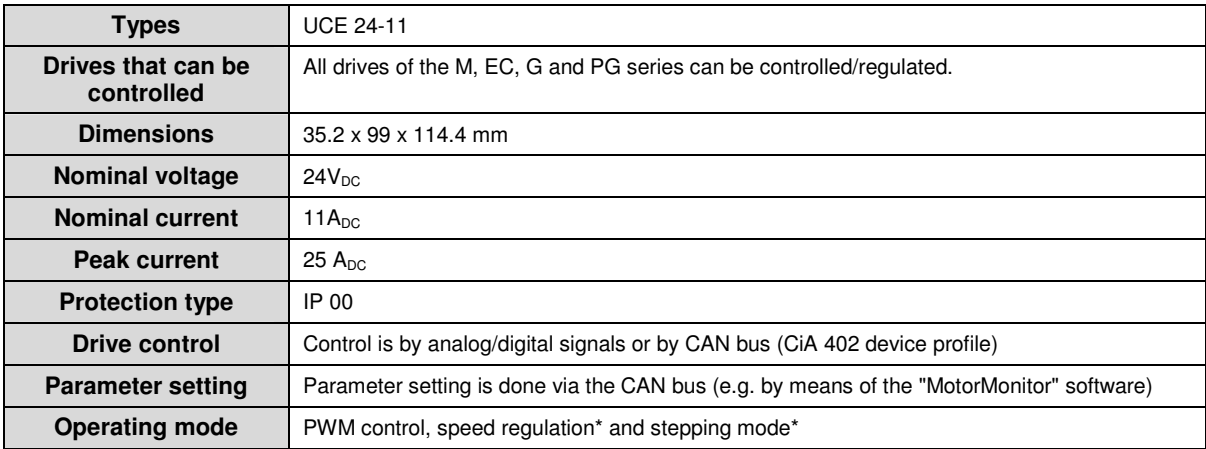

\* With brushless motors only

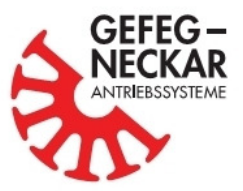

## **7.2. Pin assignment**

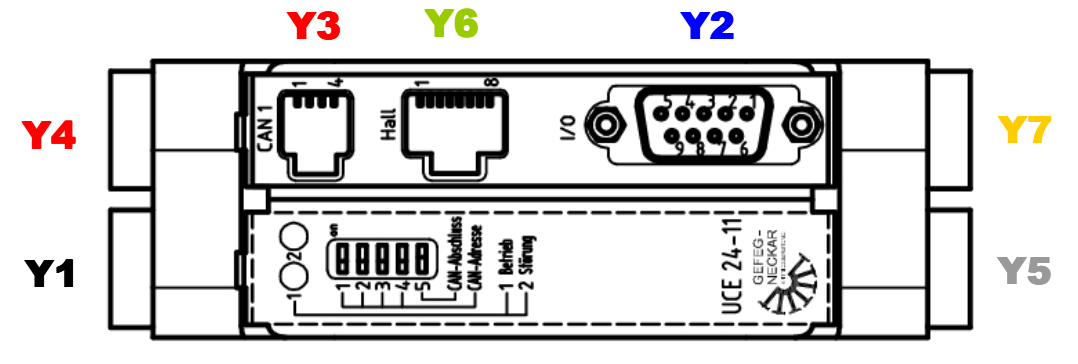

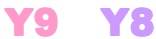

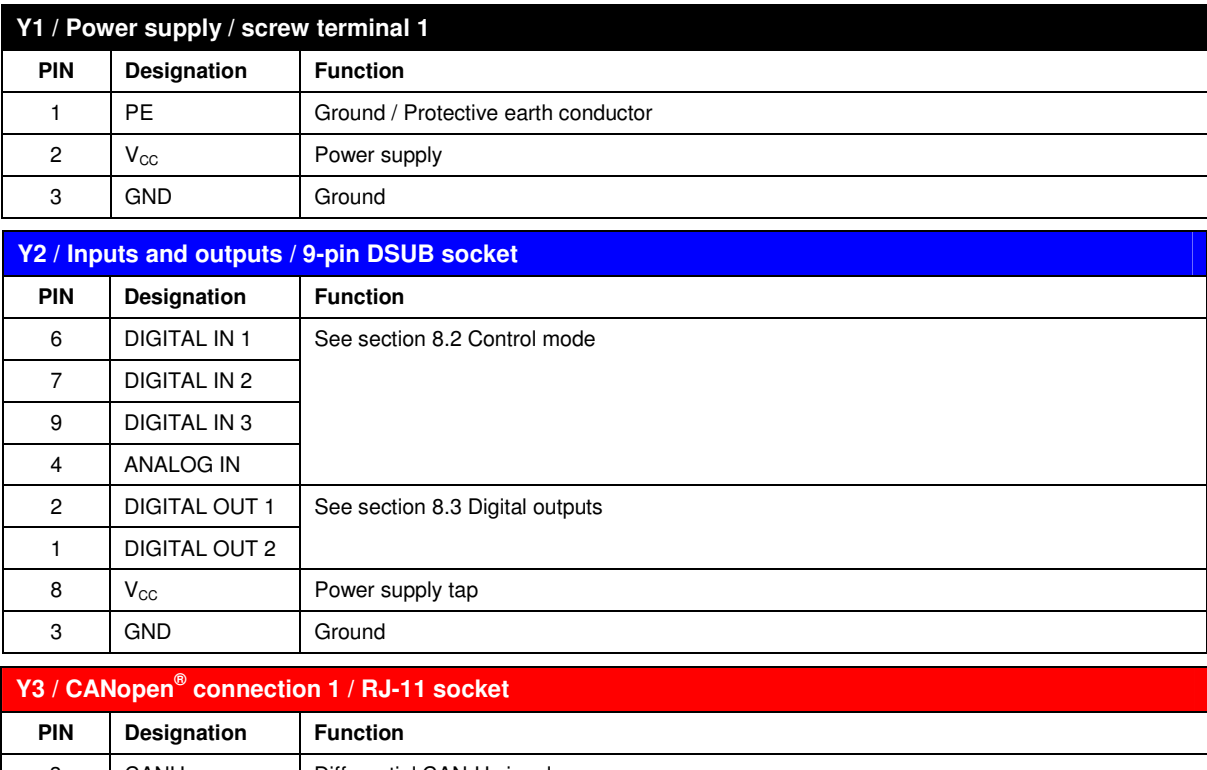

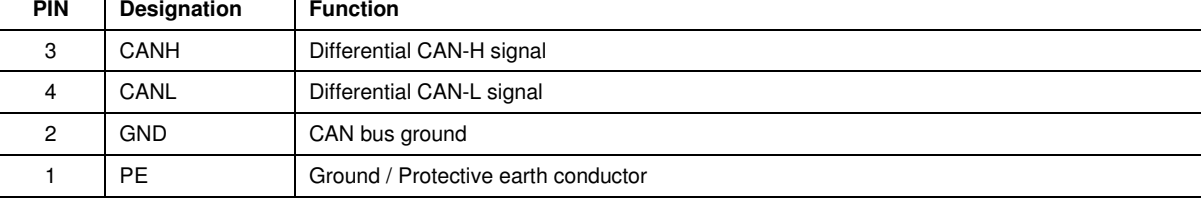

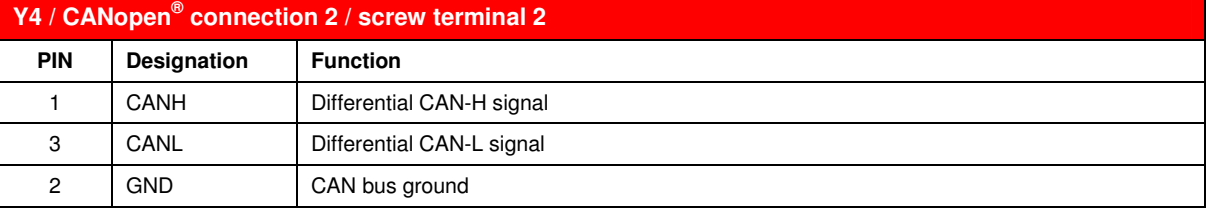

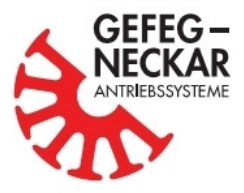

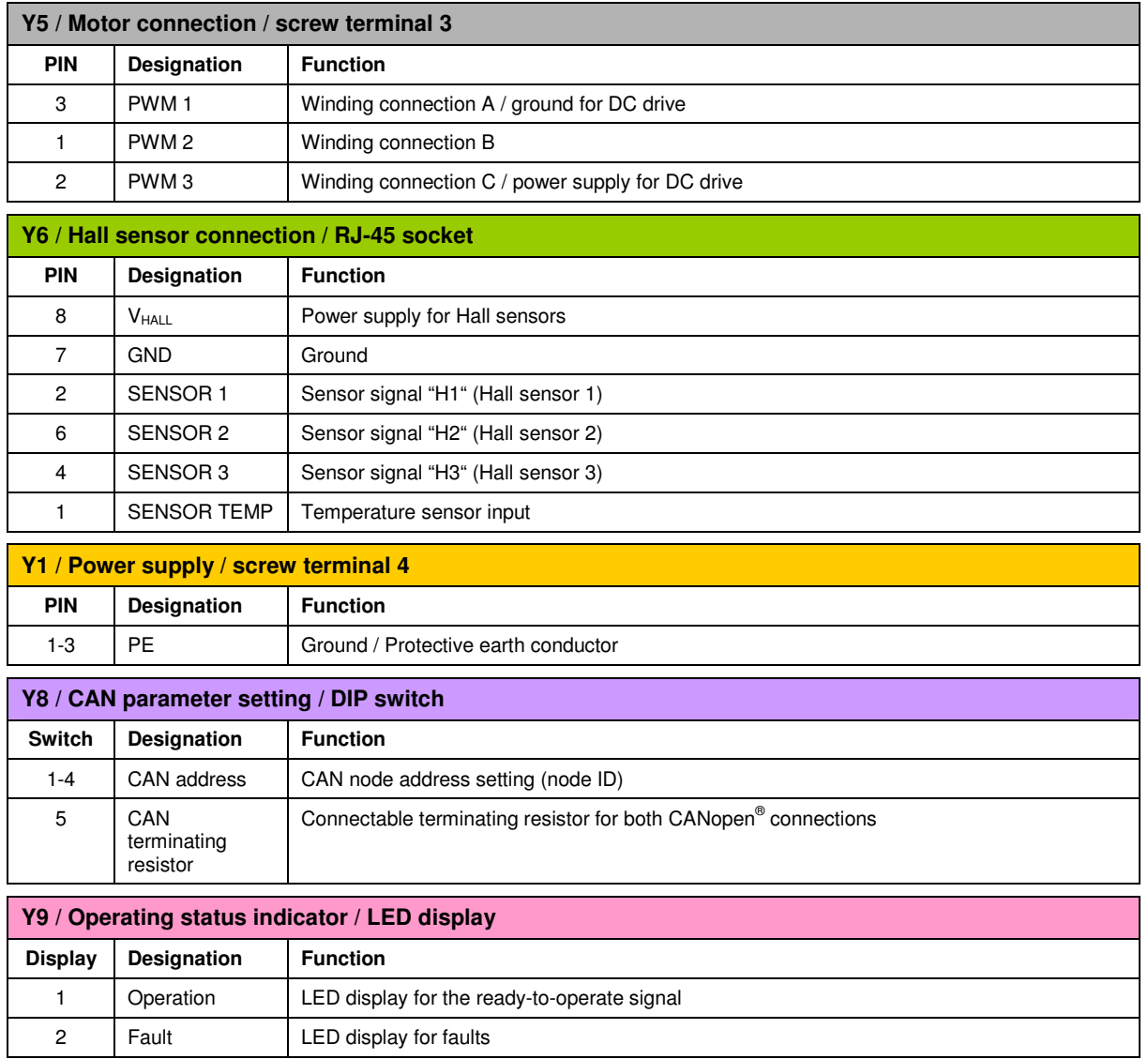

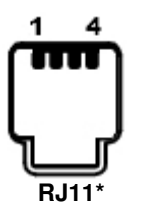

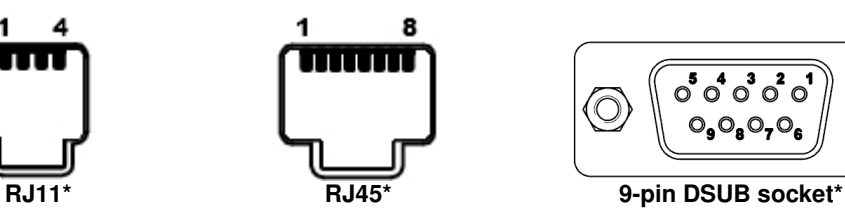

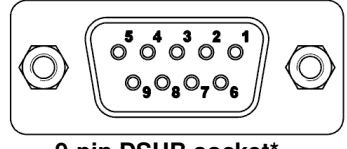

ವರ್  $\overline{2}$  $\overline{3}$  $\overline{1}$ 

# **Screw terminal\***

\* View of connection side

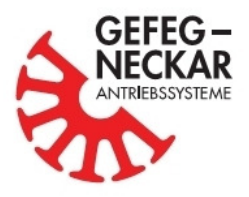

# **8. Start-up**

### **8.1. CAN communication**

The abbreviation CAN stands for "Controller Area Network". It is an asynchronous serial bus system developed in 1983 by Bosch for the linking of control devices in automobiles and presented in 1987 together with Intel. The CAN bus works by the "multi-master principle", i.e., several bus users of equal rights are connected to one another. This system is used nowadays in almost all vehicles, not only because of the reduction in wiring and weight and its easy handling, but also because of its robust and interference-insensitive data transmission. Since the CAN bus, due to its many advantages, is highly suitable for automation technology, the organization "CAN in Automation e.V." (CiA) has developed the CANopen protocol (CiA 402 device profile) especially tailored to automation technology.

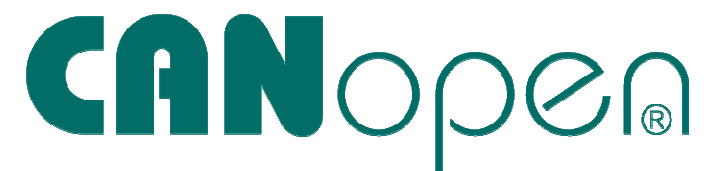

All communication and user objects are summarized in the object directory. It thus forms the link between the application and the CANopen communication unit. Each entry in the object directory represents an object and is identified by a 16-bit index. Each index can in turn have up to 256 subindices.

### **8.1.1. Node address (Node ID, Obj. 0x2003)**

As-delivered, the node address, also known as Node ID, is 127. It is recommended to adapt it to the particular situation of the bus system. The allowed range of values is from 1 to 127. Parameter setting takes place via the **object 0x2003**. The value stored there is the node address. 4-Q controllers of the "UCE 24" type are an exception. There the node address can be modified on the hardware via the DIP switches located on the front.

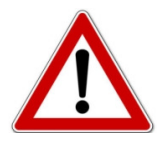

#### **Caution!!!**

The node address of the CAN user may only be used once in the CAN network. A newly set node address will not become effective in the device until a successful backup (see section 8.1.5) and a "Reset communication" or "Reset application" have taken place.

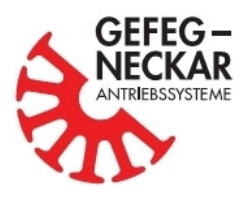

### **8.1.2. Baud rate (Obj. 0x2004)**

The standard baud rate is 125 kbits/s. However, upon request, it can be changed without problems to 50, 100, 125, 250, 500 or 1000 kbits/s. To do so, the desired baud rate only has to be written to the **object 0x2004**.

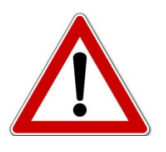

**Caution!!!** A newly set baud rate will not become effective in the device until a successful backup (see section 8.1.5) and a reset communication or reset application have taken place.

### **8.1.3. Terminating resistor**

All drives and 4-Q actuators described here and the 4-Q controller "MCE 24" have no terminating resistor. It must be connected externally to the bus. The terminating resistor is usually 120 Ohm. 4-Q controllers of the "UCE 24" type have a connectable terminating resistor that is effective in both connections. This resistor can be connected via a DIP switch located on the front.

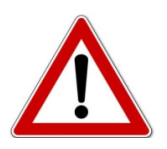

**Caution!!!** The terminating resistor is indispensable for direct communication between PC and drive/actuator/controller. It can be purchased optionally in the form of an adapter.

### **8.1.4. Heartbeat consumer (Obj. 0x1016)**

The "heartbeat" of a CAN user can be monitored by means of the **object 0x1016**. Parameter setting of the object is done via a data set of the following structure in hexadecimal notation.

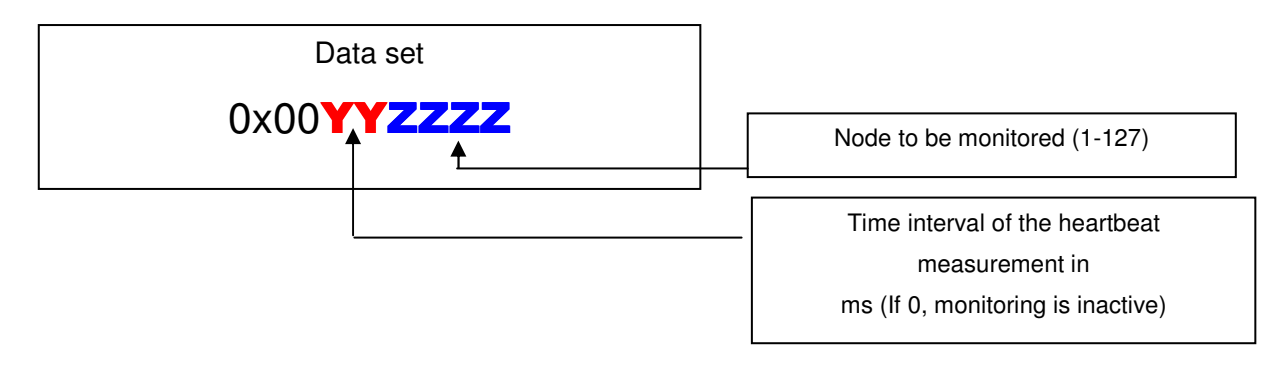

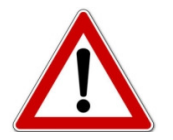

**Caution!!!** Monitoring of a CAN user will not be started until the first heartbeat telegram has been transmitted!

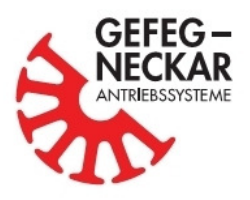

#### **8.1.5. Saving the parameter setting (Obj. 0x1010)**

Changed parameters will be reset during reset or in case of power failure, unless they have been saved. To permanently save a change, the parameter value "SAVE" or 0x65766173 must be written to the **object 0x1010**. When the "MotorMonitor" software is used, this is done via the Save function. For more detailed information, see the "MotorMonitor" user manual.

### **8.2. Control mode**

Each drive, 4-Q actuator or 4-Q controller can be controlled via control lines implemented in the hardware or via the CAN bus. Switching between the individual available control types is done via **object 0x2002**. For control, several different control types are available. They will be explained in the following table.

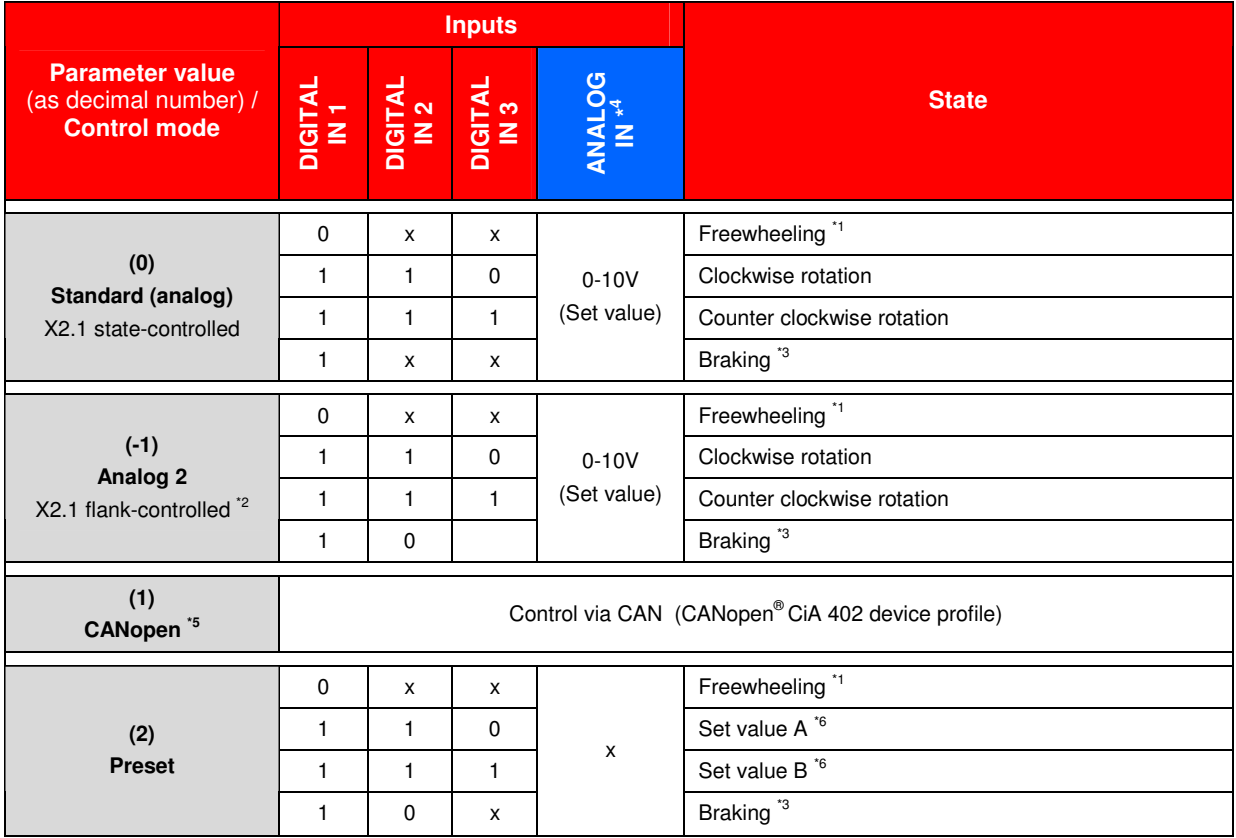

### **8.2.1. Overview of control types (Obj. 0x2002)**

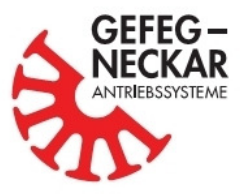

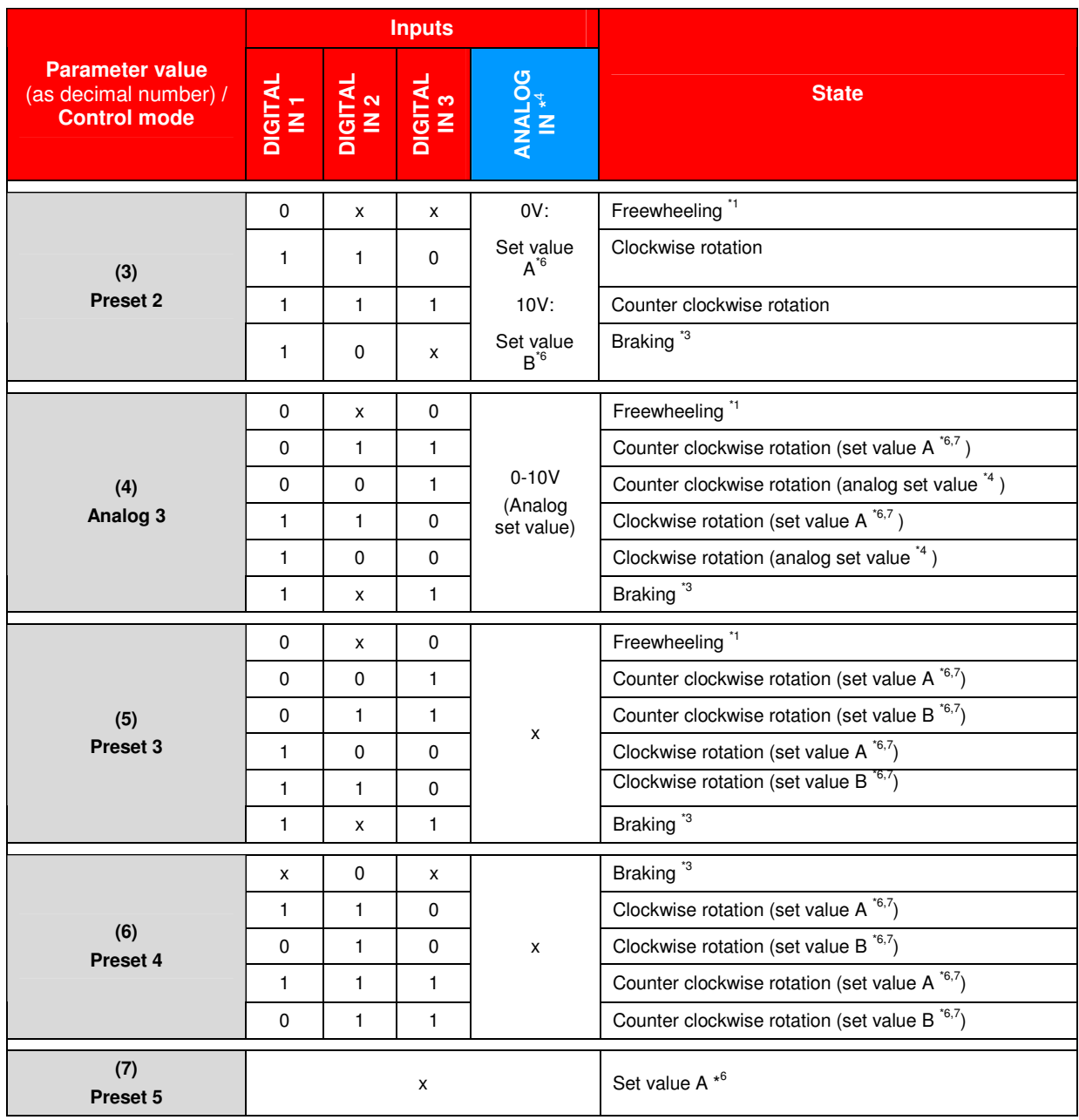

\*1 The power transistors are not activated, all windings are dead

- \*2 For active operation, a 0 -> 1 flank is required
- \*3 Fore more detailed information on the braking options, see section 8.6
- \*4 For more detailed information, see section 8.2.3.
- \*5 Control is done via the CAN bus only. For more detailed information on CANopen® drive initialization and on all objects, please refer to the respective sections or the overview table item 13.
- \*6 Permanently defined speed or PWM value. For more detailed information, see section 8.2.4.
- \*7 Rotation direction refers to a positive setpoint

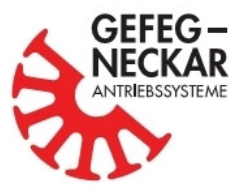

## **8.2.2. Digital inputs (Obj. 0x2025)**

Errors caused by wrong or faulty wiring of the digital inputs ("DIGITAL" type) can be detected using the **object 0x2025**. The read parameter value corresponds to the following input wiring.

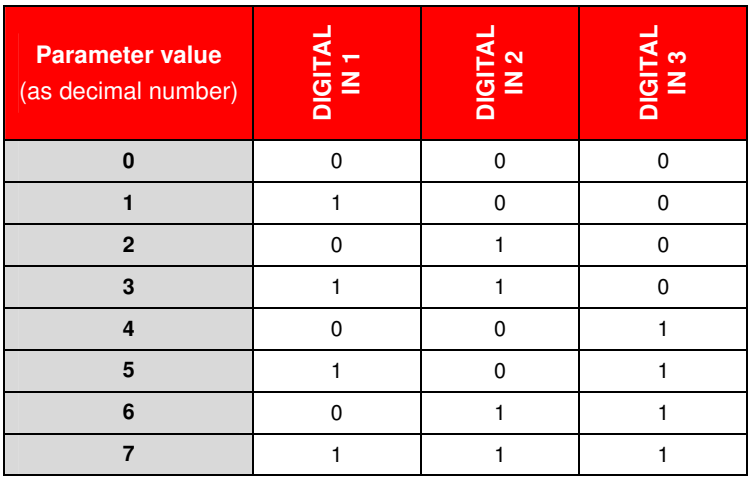

### **8.2.3. Analog input (Obj. 0x2026)**

The analog input "ANALOG IN" is mainly used for speed control. 10 Volt DC correspond to the maximum speed. For more detailed information, see section 8.4. Errors caused by wrong or faulty wiring can be detected using the **object 0x2026**. The resolution of the parameter that can be read out is 0.1 V, i.e., a value of 50 corresponds to a voltage 5.0 V.

#### **8.2.4. Set value A / B (Obj. 0x2018, 0x2019)**

The two permanently definable set values A and B can be set on the basis of two objects. Set value A can be set via the **object 0x2018**, and set value B via the **object 0x2019**. The value to be entered corresponds either to the desired speed value or the PWM factor in ‰, depending on the selected operating mode.

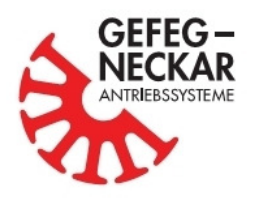

### **8.3. Digital outputs (Obj. 0x200F)**

The following control functions are available to the user. He can use these outputs to monitor, for example, the speed (with or without detection of the direction) and/or output the ready-to-operate signal. Parameter setting of the outputs is done via the **object 0x200F**. The current direction of rotation can be determined by means of the flank time offset between the encoder ouputs "H1" and "H2". The motor is rotating counter clockwise if the signal on "H1" is leading, relative to "H2", and clockwise if the signal on "H1" is trailing, relative to "H2". In CAN operation, the outputs can also be used as freely programmable 24V digital outputs. The following table gives an overview of the available parameter setting.

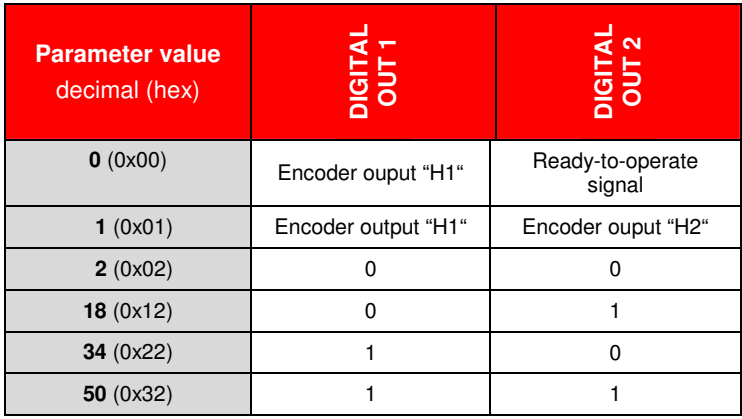

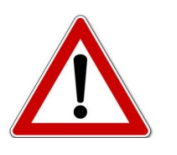

**Caution!!!** Starting from firmware version V1.1, all motors generate 2 pulses per mechanical revolution, regardless of the number of poles.

## **8.4. Operating mode**

#### **8.4.1. Selection of the operating mode (Obj. 0x6060)**

The user can use the **object 0x6060** to choose from three implemented operating modes, "Speed control", "PWM control" and "Stepping mode". Unless agreed otherwise, all products are delivered in the "PWM control" operating mode (parameter value "-1"). The operating mode "Speed control" is activated via the parameter value "2". The parameter value "-7" must be chosen if a sensorless DCdrive should be operated on an external electronics, The "Stepping mode" operation will not be described in this operating manual in more detail. If interested, you can obtain more information upon request.

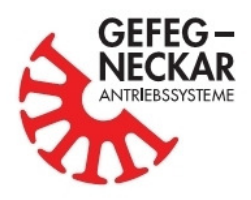

#### **8.4.2. Speed and speed range setting**

#### **in "Speed control" operating mode (Obj. 0x6060 = 2)**

The "Speed control" operating mode is only working if all control (see section 8.4.3) and speed parameters were set correctly. The set value input (speed) is done as a function of the control mode (see section 8.2), either via the analog input "ANALOG IN", the preset value parameters A and B (see 8.2.4) or in CAN mode via the **object 0x6042**. When an analog input is used, the voltage 0V corresponds to standstill, the voltage 10V to maximum speed. The speed range is defined via the **object 0x6046**. The minimum speed corresponds to the value in subindex 1, the maximum to the value in subindex 2. The direction of rotation input is done as a function of the control mode via at least one digital input. When using the set value parameters A and/or B, selection is done as a function of the control mode via at least one digital input. In the CANopen control mode, the speed input is done via the **object 0x6042** ("Speed input"). In both these cases, the direction of rotation is value-dependent, i.e., a negative value corresponds to clockwise rotation, a positive value to counter clockwise rotation. The current speed set value (after the ramp, see 8.5) can be read from the **object 0x6043** ("Velocity demand"). The actual motor speed is available from the **object 0x6044** ("Control effort").

#### **in "PWM control" operating mode (Obj. 0x6060 = -1) or (Obj. 0x6060 = -7)**

As-delivered, the "PWM control" operating mode is set. The set value input (PWM factor) is done as a function of the control mode (see section 8.2), either via the analog input "ANALOG IN", the nominal value parameter A or B (see 8.2.4) or via the **object 0x2016**. When using the analog input, the voltage 0V corresponds to a PWM factor of 0%, the voltage 10V to a PWM factor of 100%. When using the set value parameters A and/or B, switchover is done as a function of the control mode via at least one digital input. In the CANopen control mode, the PWM input is done via the **object 0x2016**. In both these cases, the direction of rotation is value-dependent, i.e., a negative value corresponds to clockwise rotation, a positive value to counter clockwise rotation. The resolution of the set value input is 1 ‰, i.e., the value ±1000 corresponds to a PWM factor of 100%.

#### **8.4.3. Controller parameter setting (Obj. 0x2007, 0x2008)**

Parameter setting of the speed controller implemented via the software is done via two objects. The P component of the controller can be set via the **object 0x2007**, and the I component via the **object 0x2008**. The default value for the P component is 200 and 20 for the I component.

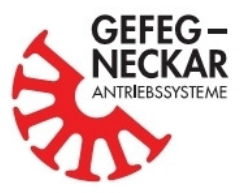

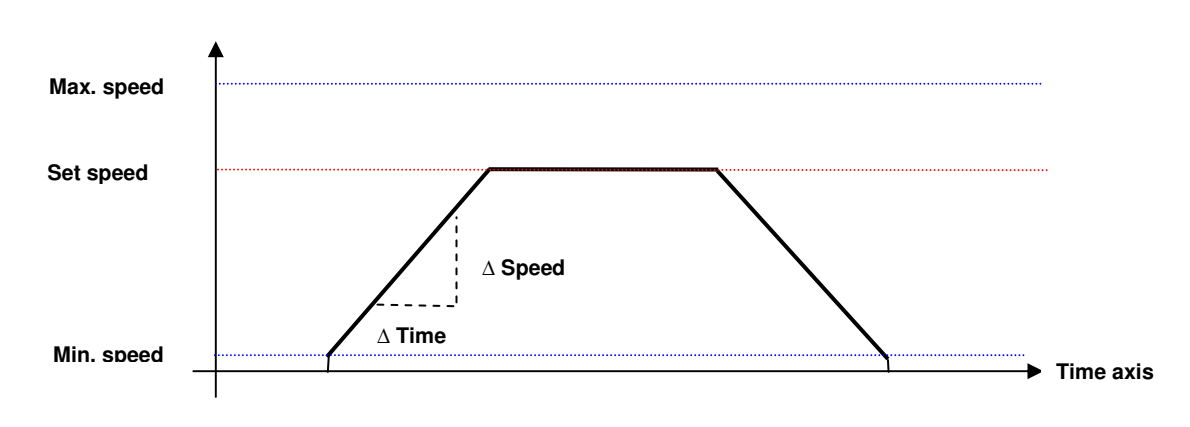

### **8.5. Ramp setting (Obj. 0x6048, 0x6049, 0x604A)**

Parameter settings for the acceleration, deceleration and quick stop ramps are done separately. Each ramp has an object with two subindices. Subindex 1 contains the ∆ speed value in rpm, subindex 2 the ∆ time value in seconds.

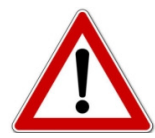

#### **Caution!!!**

∆ Speed was specified prior to firmware V1.1 as a function of the operating mode, i.e., the value was specified in the "PWM control" mode in % PWM/min, in the "Speed control" mode in rpm. Moreover, parameter setting was done with values differing from the current ones.

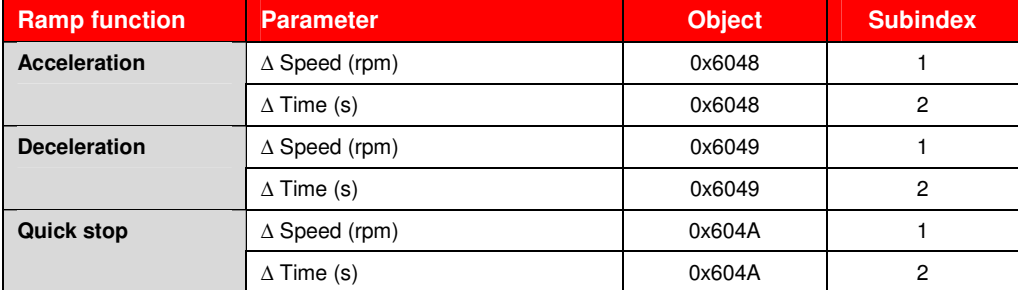

#### **Example:**

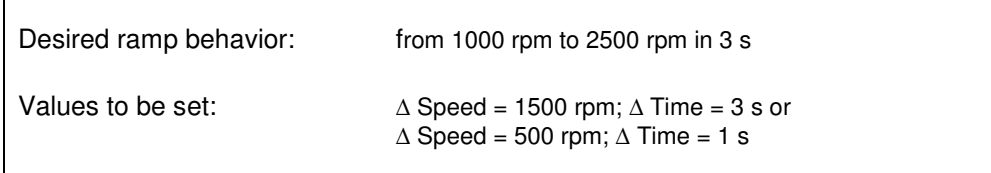

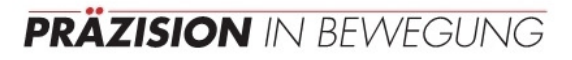

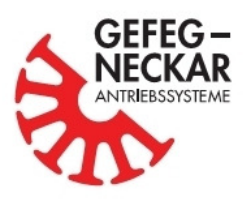

#### **8.6. Braking methods (Obj. 0x200D)**

The control electronics supports different electrical braking methods. Selection is done via the **object 0x200D**. The standard braking method is "Quick stop", which is activated by the parameter value "0". Short-circuit braking can be activated by the parameter value "1".

#### **8.6.1. Short-circuit braking (Obj. 0x200D = 1)**

During braking all motor windings are pulled to ground by means of low-side MOSFETs. This will brake the motor quickly and safety, but in uncontrolled fashion.

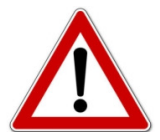

#### **Caution!!!**

This method is not suitable for braking higher kinetic energies (high momentum of inertia) and for higher speeds (> 3500 rpm), since braking results in excessively high winding currents, which could damage power transistors! This is the reason why the parameter is not available everywhere.

#### **8.6.2. Quick stop (Obj. 0x200D = 0)**

During braking the motor is decelerated to 0 rpm via the quick stop ramp and then automatically switched to the "Short-circuit brake" mode. This creates a stoppage/holding torque. Parameter setting of the quick stop ramp is as described in section 8.5.

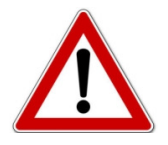

#### **Caution!!!**

For active braking, the motor will work in generator mode and try to feed back the electrical energy. If the direct voltage network cannot absorb the energy, the link circuit voltage will increase. If braking takes place too quickly, this may result in the motor being switched off, due to the error "Overvoltage".

#### **8.7. Stall protection (Obj. 0x200E)**

With the stall protection active, the drive is switched off, as soon it stalls, and outputs an error message. The stall protection is activated/deactivated via the **object 0x200E**. If the parameter value of the object is "1", the stall protection is active. If the parameter value is "0", the stall protection is inactive.

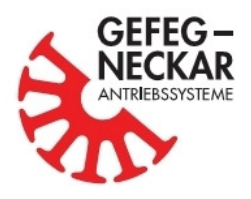

#### **8.8. Max. peak current (Obj. 0x2010)**

The maximum allowed peak current can be set by means of the **object 0x2010**. The resolution of the parameter is 1 mA, i.e., a value of, for example, 2000 corresponds to a current of 2 A. The maximum allowed peak current is 25 A.

### **8.9. Max. average current (Obj. 0x2011)**

The maximum allowed average current can be set by means of the **object 0x2011**. The resolution of the parameter is 1 mA, i.e., a value of, for example, 2000 corresponds to a current of 2 A. The maximum allowed average current is 11 A.

The actual current values can be read out via the CAN bus. **Object 0x2020** contains the measured motor input current. **Object 0x2021** contains the calculated winding current. The motor current is proportional to the power consumption, while the winding current is proportional to the torque. At low speeds, high winding currents can be created even with low input current (= low power consumption) and result in switch-off. The calculated power consumption is available from the **object 0x2029**.

### **8.10. Warning temperature of output stage (Obj. 0x2014)**

The warning temperature limit of the output stages in °C can be set by means of the **object 0x2014**. When this temperature is exceeded, the motor will send a warning telegram via the CAN bus. The current output stage temperature is available from the **object 0x2022**. When the maximum output stage temperature (**object 0x2015**) set ex works is exceeded, the motor will be switched off, and an error message displayed.

## **8.11. Access rights (Obj. 0x2006)**

**Object 0x2006** determines the access rights to different objects. With a value of "1", all customer parameters can be changed. If the parameter value "0" is written to the object, write access to all other objects is disabled.

### **8.12. Customer text (Obj. 0x2032)**

The **object 0x2032** gives the user the opportunity to store a freely selectable text. However, the text length is limited to a maximum of 61 characters.

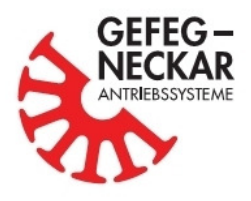

### **8.13. Position detection (Obj. 0x202A, 0x202B)**

The rotor position of the drive can be monitored by means of the **object 0x202A**. The counter implemented specifically for this purpose will count the pulses of the Hall sensors. For clockwise rotation, the position value will be decremented and incremented for counter clockwise rotation. The number of pulses for mechanical revolution is available from the **object 0x202B**. After switch-on or following a reset, the numeric value of the counter is set to the initial value 0x8000000. The control can initialize the counter and thus start it by writing any desired value. The value 0x8000000 shows that the counter was not yet initialized and that for this reason the numeric value is invalid!

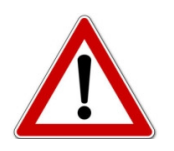

**Caution!!!** The number of pulses per mechanical motor revolution depends on the motor type an can be found in object 0x202B

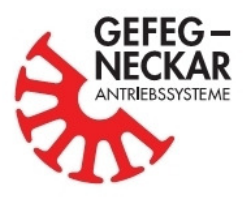

# **9. CiA 402 device profile**

The control word is used to control the finite state machine (CiA 402 device profile). The "Operation Enabled" state puts the motor in a ready-to-operate state.

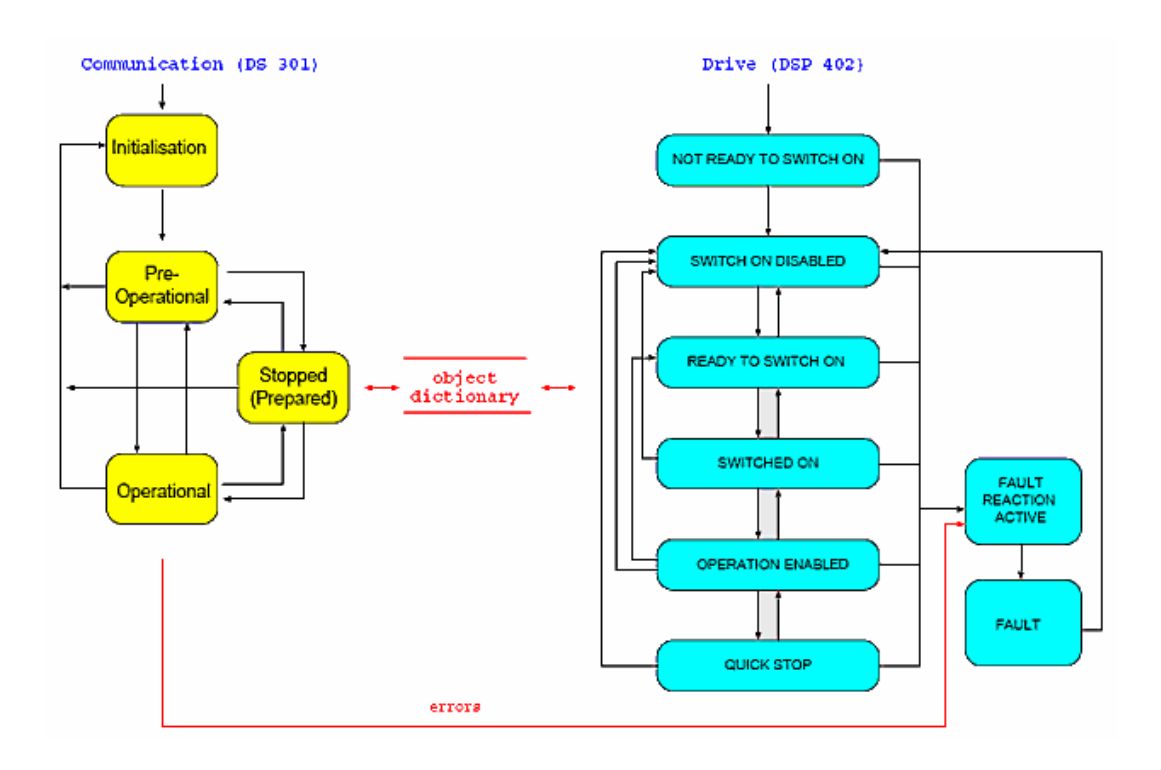

In the operational mode, three receive and transmit PDOs each are made available.

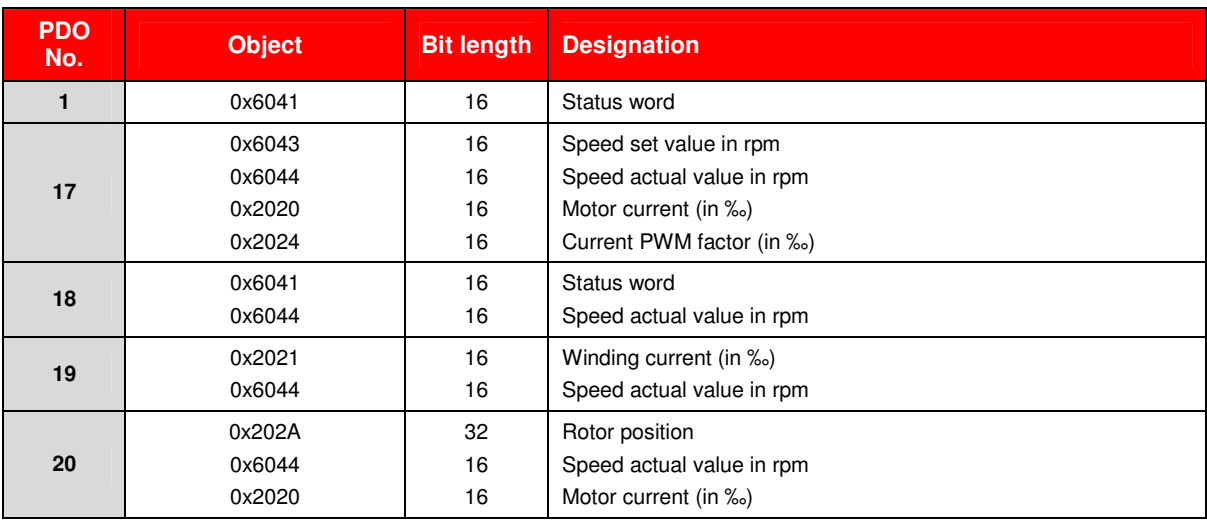

#### **Transmit PDO:**

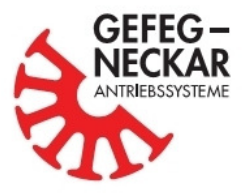

#### **Receive PDO:**

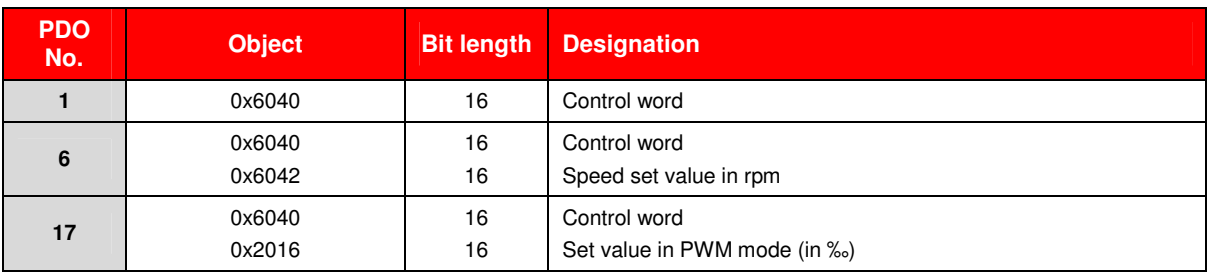

## **10. CAN start phase**

If a drive is operated directly by means of the CAN bus, the finite state machine must be run according to the CiA 402 device profile. The following tables show the required data transfer for reaching the "Operation enabled" state by means of SDO and by means of PDO. In the example selected for this purpose, the node address 127 and a nominal PWM factor of 50% were used. For the sake of clarity, the following areas were marked in colour.

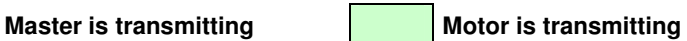

## **10.1. PDO start phase**

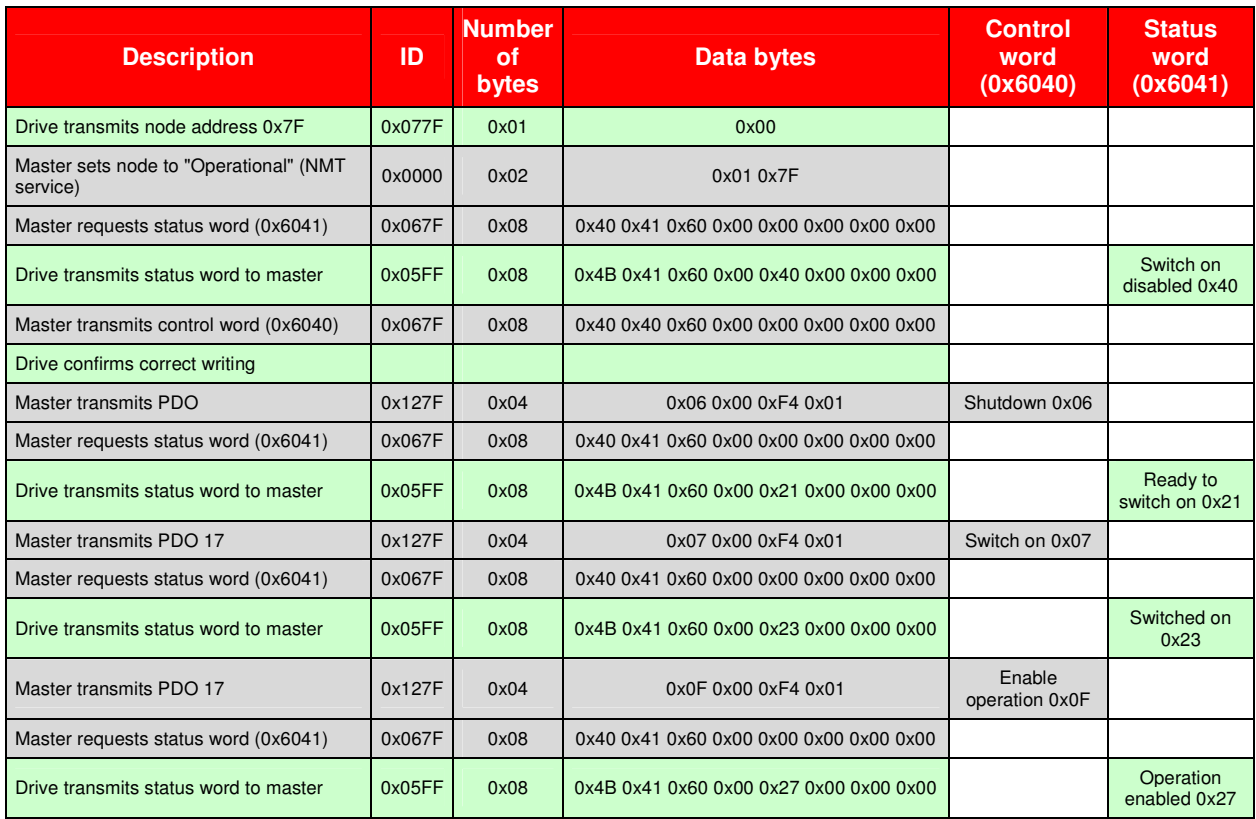

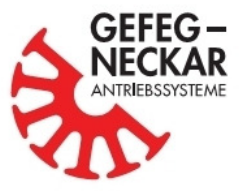

# **10.2. SDO start phase**

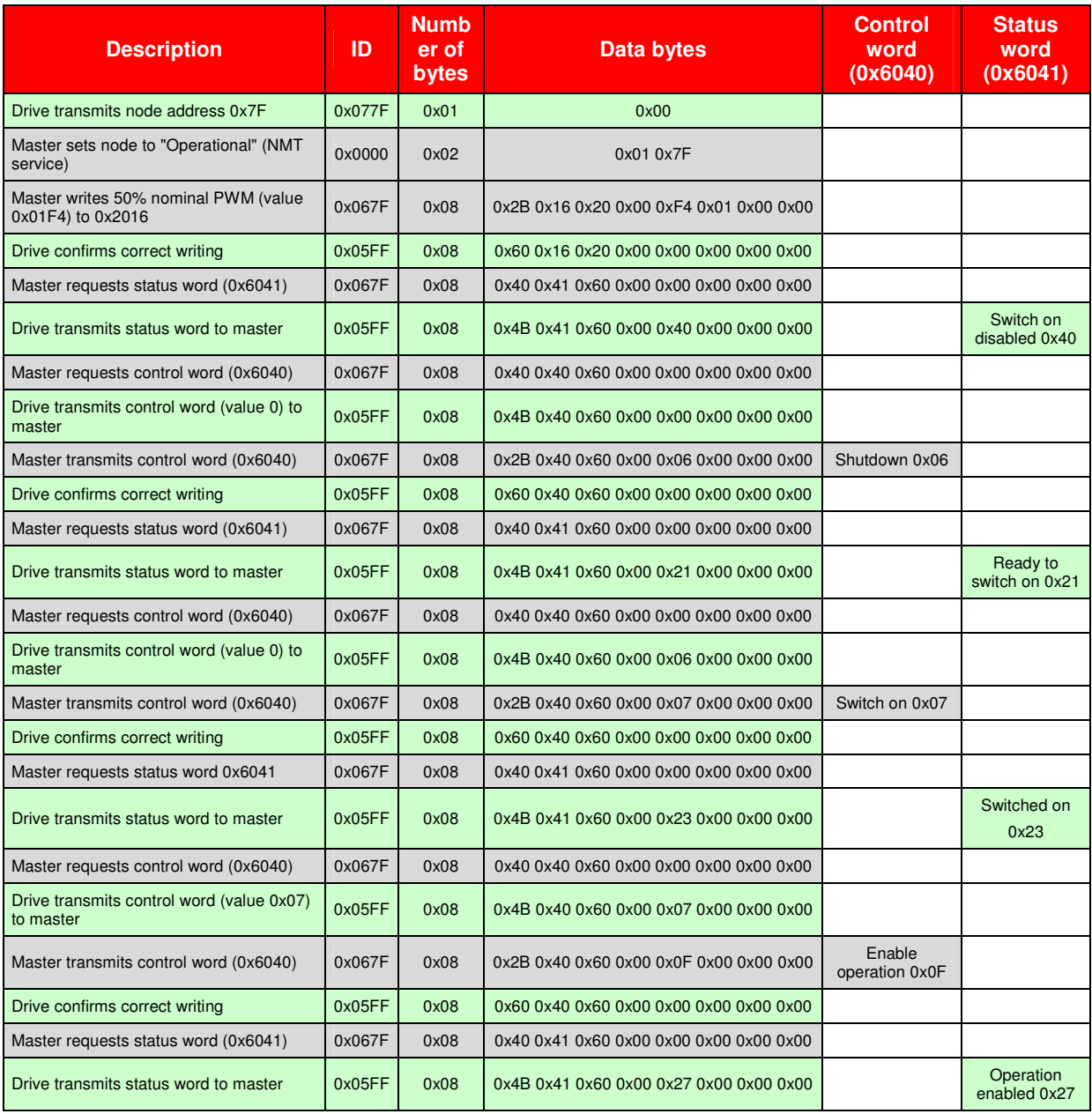

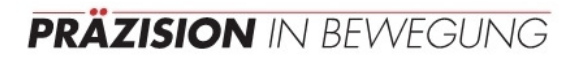

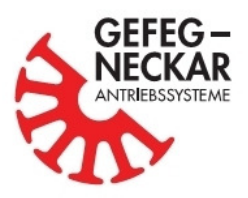

# **11. Diagnostics**

# **11.1. System diagnostics**

The following objects are available to the user for system diagnostics.

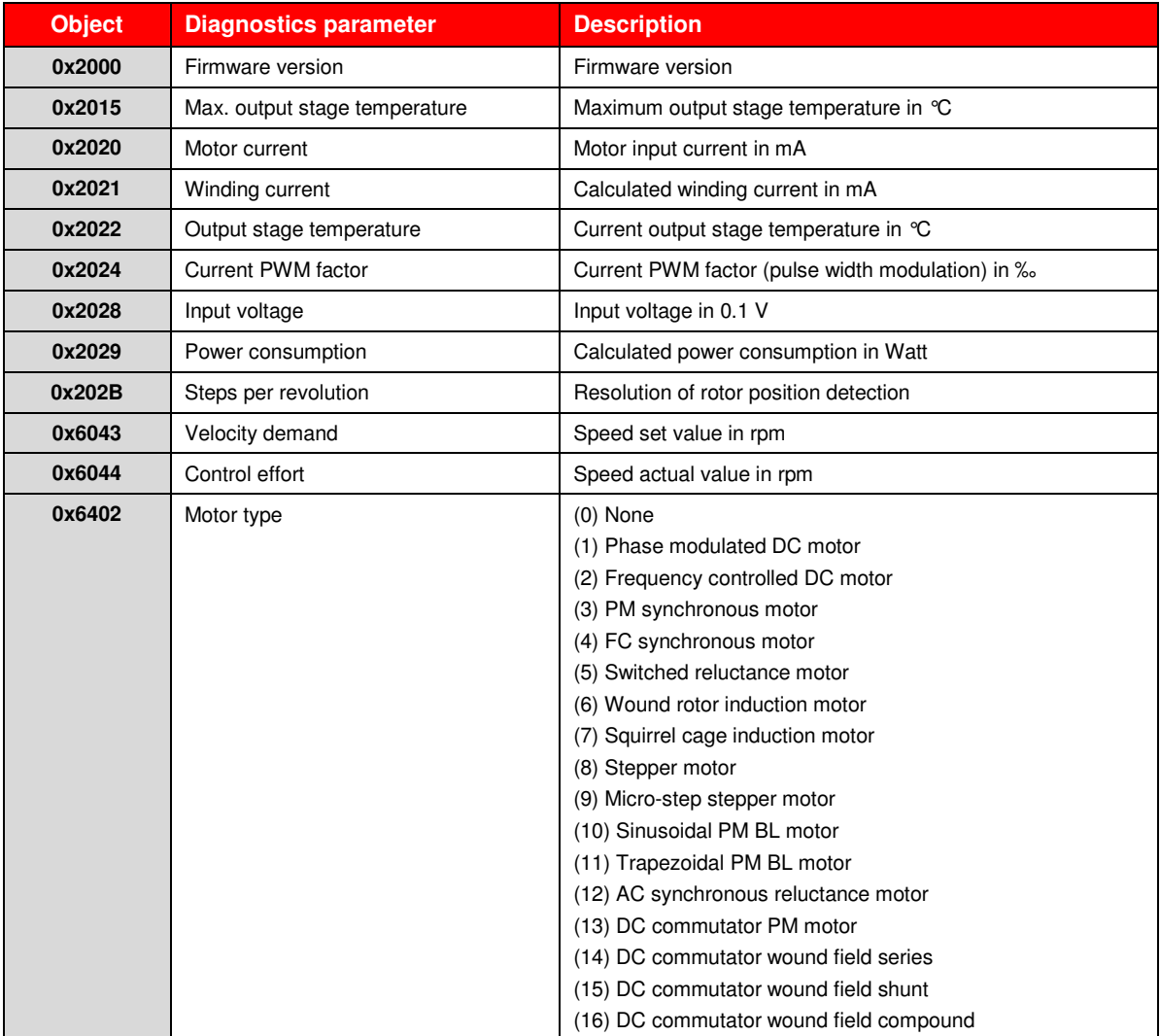

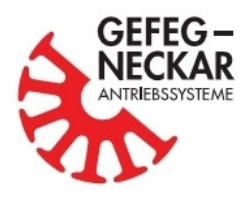

### **11.2. Description of the error codes (Obj. 0x603F)**

The electronics has been designed such that it protects itself when an error occurs and switches off the drive. For the diagnostics of unambiguous causes of errors, error codes have been introduced. When an error occurs, they will be written to the **object 0x603F**.

The electronic platform generates two types of error descriptions: warnings and errors. When the warning limit is exceeded, the device status is not changed, i.e., the drive continues running normally, but a warning telegram is transmitted. When the error limit is exceeded, the drive will be de-energized. The following table gives an overview of possible errors and warnings.

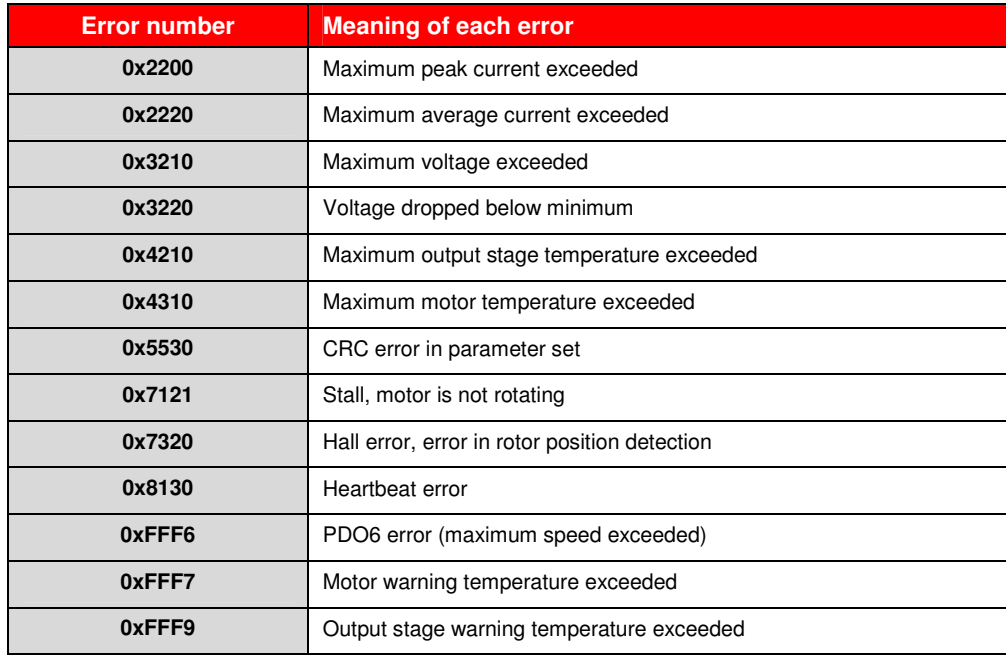

![](_page_39_Picture_1.jpeg)

# **12. Troubleshooting**

The following table was created for troubleshooting. Its purpose is to give an overview of occurring errors and the possible causes of the error.

![](_page_39_Picture_157.jpeg)

![](_page_40_Picture_0.jpeg)

# **13. Object directory**

The following list gives the user an overview of all objects

#### **Write access with customer rights**

**Write access with customer rights** (parameters can be permanently saved)

**Write access with manufacturer rights only**

**Read access only**

![](_page_40_Picture_156.jpeg)

![](_page_41_Picture_0.jpeg)

![](_page_41_Picture_165.jpeg)

\*1 Just for external electronics

![](_page_42_Picture_0.jpeg)

**GEFEG-NECKAR Antriebssysteme GmbH** Industriestraße 25-27 D-78559 Gosheim

Tel. +49 (0) 74 26/608-0 Fax +49 (0) 74 26/608-410

the contract of the contract of the contract of the contract of the contract of the contract of the contract of

<u> Harrison e de la pro</u>

www.gefeg-neckar.de<br>info@gefeg-neckar.de